# IP Vocera تنرتنإلا لوكوتورب فتاه رشن ةدحوملا ةيساسألا ةينبلا يف Phone Ī

## المحتويات

[المقدمة](#page-1-0) [المتطلبات الأساسية](#page-1-1) [المتطلبات](#page-1-2) [المكونات المستخدمة](#page-1-3) [الاصطلاحات](#page-2-0) [ملخص تنفيذي](#page-2-1) [نظرة عامة على شارة Vocera](#page-3-0) [اعتبارات القدرة على الاتصال ب Vocera](#page-3-1) [سعة خادم إتصالات Vocera](#page-3-2) [حل فويرا](#page-3-3) [تخطيط بنية تحتية لفيرا](#page-4-0) [نظرة عامة على البنية](#page-4-1) [البث المتعدد في نشر LWAPP](#page-5-0) [أسلوب تسليم البث المتعدد للبث الأحادي](#page-5-1) [أسلوب تسليم البث المتعدد](#page-6-0) [تكوين البث المتعدد للموجه والمحول](#page-7-0) [تمكين التوجيه متعدد البث لبروتوكول IP](#page-7-1) [تمكين PIM على الواجهة](#page-7-2) [تعطيل التطفل على بروتوكول IGMP الخاص ب VLAN Switch](#page-8-0) [تحسينات البث المتعدد في الإصدار 4.0.206.0 والإصدارات الأحدث](#page-8-1) [سيناريوهات النشر](#page-8-2) [نشر وحدة تحكم واحدة](#page-9-0) [نشر وحدات تحكم متعددة من المستوى الثاني](#page-10-0) [نشر وحدات تحكم متعددة من المستوى الثالث](#page-11-0) [عمليات نشر بروتوكول VoWLAN: توصيات Cisco](#page-12-0) [توصيات للمباني ذات الطوابق المتعدده والمستشفيات والمستودعات](#page-12-1) [آليات الأمان المدعومة](#page-14-0) [اعتبارات LEAP](#page-14-1) [البنية الأساسية للشبكة اللاسلكية](#page-15-0) [الشبكات المحلية الظاهرية \(VLAN \(الخاصة بالصوت والبيانات والفكرة](#page-15-1) [تحجيم الشبكة](#page-15-2) [توصيات المحول](#page-16-0) [عمليات النشر والتكوين](#page-17-0) [تكوين العلامات](#page-17-1) [ضبط AutoRF لبيئتك](#page-18-0) [تكوين البنية الأساسية للشبكة اللاسلكية](#page-19-0)

[إنشاء واجهات](#page-20-0) [إنشاء واجهة صوت Vocera](#page-21-0) [التكوين الخاص لاسلكيا](#page-21-1) [تكوين شبكة WLAN](#page-22-0) [تكوين تفاصيل نقطة الوصول](#page-23-0) [تكوين راديو g/b802.11](#page-24-0) [التحقق من الاتصال الهاتفي اللاسلكي عبر بروتوكول الإنترنت](#page-25-0) [الاقتران والمصادقة والتسجيل](#page-26-0) [مشاكل التجوال الشائعة](#page-27-0) [تفقد الشارة الاتصال بالشبكة أو تفقد الخدمة الصوتية عند التجوال](#page-27-1) [الشارة تفقد جودة الصوت أثناء التجوال](#page-27-2) [مشكلات الصوت](#page-27-3) [صوت أحادي الجانب](#page-28-0) [صوت آلي أو صوت مصطنع](#page-28-1) [مشكلات التسجيل والمصادقة](#page-28-2) [الملحق أ](#page-28-3) [موضع نقطة الوصول والهوائي](#page-28-4) [التشوه متعدد المسارات والتداخل](#page-32-0) [توهين الإشارة](#page-33-0) [معلومات ذات صلة](#page-34-0)

## <span id="page-1-0"></span>المقدمة

يقدم هذا المستند اعتبارات التصميم وإرشادات النشر لتنفيذ تقنية Voice Badge® Vocera عبر الشبكة المحلية اللاسلكية (VoWLAN (على البنية الأساسية للشبكة اللاسلكية الموحدة من Cisco.

ملاحظة: ينبغي الحصول على دعم منتجات Vocera مباشرة من قنوات دعم Vocera. لا يتم تدريب الدعم الفني من Cisco على دعم المشاكل المتعلقة ب Vocera.

هذا الدليل هو ملحق لدليل نشر وحدة تحكم الشبكة المحلية (LAN (اللاسلكية من Cisco ويعالج فقط معلمات التكوين الخاصة بأجهزة Vocera VoWLAN في بنية خفيفة الوزن. راجع <u>[نشر وحدات التحكم في الشبكة المحلية](//www.cisco.com/en/US/docs/wireless/technology/controller/deployment/guide/dep.html)</u> [اللاسلكية من السلسلة Series X440 Cisco](//www.cisco.com/en/US/docs/wireless/technology/controller/deployment/guide/dep.html) للحصول على مزيد من المعلومات.

# <span id="page-1-1"></span>المتطلبات الأساسية

### <span id="page-1-2"></span>المتطلبات

من المفترض أن القراء على دراية بالمصطلحات والمفاهيم المعروضة في مجموعة عمل خدمة IP Cisco الهاتفية . .Cisco Wireless LAN وشبكة

دليل تصميم الاتصالات الموحدة اللاسلكية [http://www.cisco.com/en/US/solutions/ns340/ns414/ns742/ns818/landing\\_wireless\\_uc.html](//www.cisco.com/en/US/solutions/ns340/ns414/ns742/ns818/landing_wireless_uc.html)

x-.7 الإصدار ،Cisco Unified Communications Manager على قائمة Cisco Unified Communications شركة [http://www.cisco.com/en/US/solutions/ns340/ns414/ns742/ns818/landing\\_uc\\_mgr.html](//www.cisco.com/en/US/solutions/ns340/ns414/ns742/ns818/landing_uc_mgr.html)

### <span id="page-1-3"></span>المكونات المستخدمة

لا يقتصر هذا المستند على إصدارات برامج ومكونات مادية معينة.

### <span id="page-2-0"></span>الاصطلاحات

راجع [اصطلاحات تلميحات Cisco التقنية للحصول على مزيد من المعلومات حول اصطلاحات المستندات.](//www.cisco.com/en/US/tech/tk801/tk36/technologies_tech_note09186a0080121ac5.shtml)

# <span id="page-2-1"></span>ملخص تنفيذي

يلخص هذا طاولة ال أربعة مفاتيح عمل وكيف هم يتصرفون ضمن cisco لاسلكي موحد شبكة.

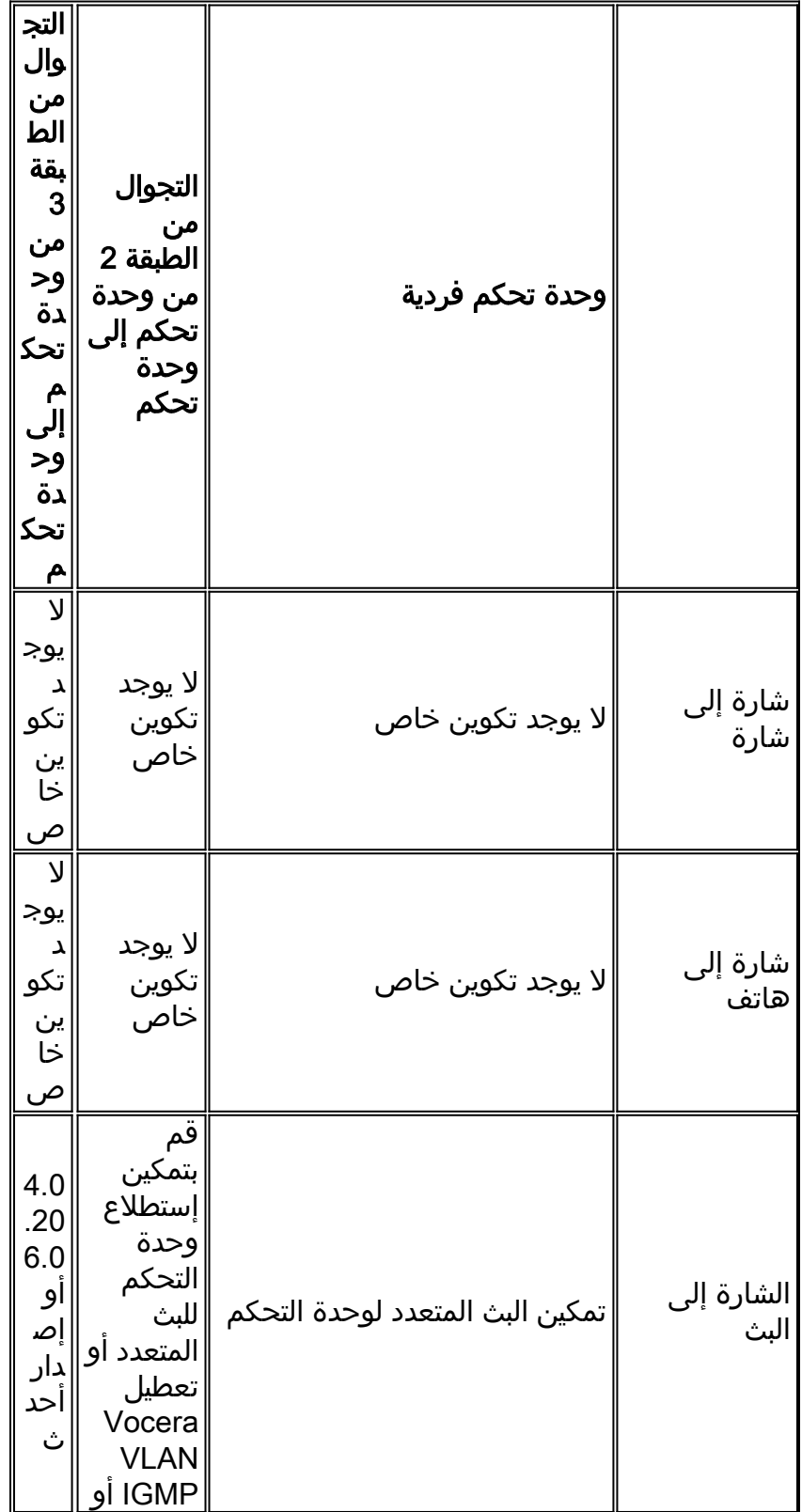

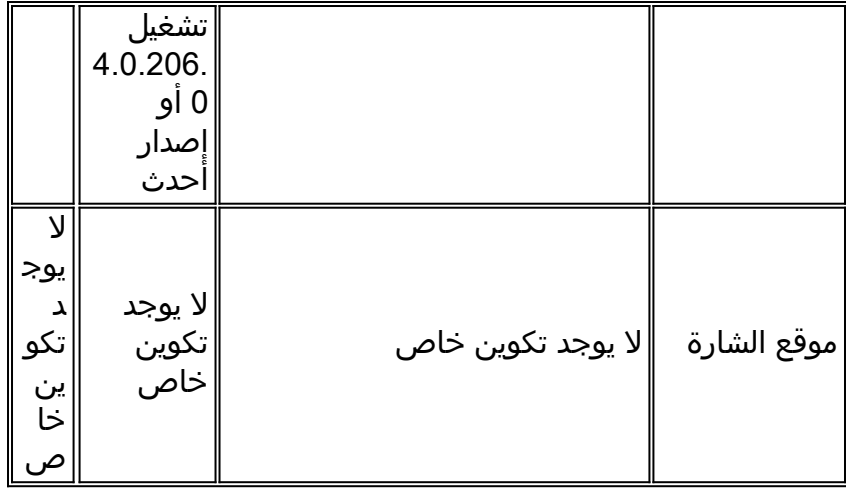

## <span id="page-3-0"></span>نظرة عامة على شارة Vocera

تتيح شارات الاتصال للمرتدى إمكانية الاتصال الفوري مع أي شخص آخر يرتدي الشارة، فضلا عن إمكانية الدمج مع برنامج Exchange Branch Private) المعروف إختصارا باسم PBX (وتتبع موقع الشارة. يتطلب إستخدام شبكة g/b802.11 اللاسلكية إستخدام تسليم حزمة البث المتعدد و UDP للبث الأحادي مع متطلبات محدودة لجودة الخدمة (QoS (كما هو الحال في برنامج Server Vocera الإصدار 3.1 (1081 Build(. قدرات التشفير هي الخصوصية المكافئة للتوصيل السلكي 128/64 بت (WEP)، وبروتوكول سلامة المفاتيح المؤقتة (TKIP)، وفحص سلامة الرسائل (MIC(، وبروتوكول سلامة المفاتيح المؤقتة (CKIP (من Cisco بالاقتران مع قدرات مصادقة المفتاح المشترك مسبقا المحمي بتقنية PSK-WPA (Fi-Wi (المفتوح وبروتوكول المصادقة المتوسع المحمي بتقنية WPA وبروتوكول المصادقة المتوسع الخفيف الوزن (LEAP(.

بضغطة زر، يستجيب خادم Vocera باستخدام Vocera، وهي مطالبة بإصدار أوامر مثل (i am (where ،Record is...، call، play، **broadcas**t، **messages**، وهكذا دواليك. يوفر خادم Vocera الخدمات الضرورية و/أو إعداد الاستدعاء لإكمال الطلب.

يستخدم نظام الاتصال المزود بتقنية b802.11 من Vocera ضغط الصوت الخاص واستخدام نطاق منافذ UDP. يعمل برنامج System Vocera على خادم Windows الذي يقوم بإدارة إعداد المكالمات واتصال المكالمات وملفات تعريف المستخدمين. وقد أقامت شراكات مع برنامج 8.5 Nuance للتعرف على الكلام وطباعة الصوت لتمكين الاتصالات الصوتية باستخدام الشارة. توصي Vocera بخادم Windows منفصل لتشغيل برنامج حلول Vocera الهاتفية لتمكين اتصال خدمة الهاتف القديمة العادية (POTS (بالشارات.

## <span id="page-3-1"></span>اعتبارات القدرة على الاتصال ب Vocera

راجع قسم <u>[تحديد حجم الشبكة](#page-15-2)</u> في هذا المستند للحصول على مزيد من التفاصيل.

## <span id="page-3-2"></span>سعة خادم إتصالات Vocera

راجع [مواصفات نظام إتصالات Vocera](http://www.vocera.com/products/specifications.aspx) للحصول على مزيد من المعلومات حول مصفوفة تحديد حجم خادم Vocera.

## <span id="page-3-3"></span>حل فويرا

تستخدم شارة Vocera تسليم حزمة البث الأحادي والبث المتعدد على حد سواء لتوفير العديد من ميزات المفاتيح التي تشكل هذا الحل الكامل. فيما يلي أربع ميزات أساسية تعتمد على تسليم الحزمة بشكل صحيح. كما يتم توفير فهم أساسي لكيفية إستخدام كل ميزة الشبكة الأساسية للتسليم والوظائف.

- الشارة إلى إتصالات الشارة عندما يتصل مستخدم Vocera بمستخدم آخر، تتصل الشارة أولا بخادم Vocera، الذي يبحث عن عنوان IP الخاص بشارة الطلب ويتصل بمستخدم الشارة ليسأل المستخدم عما إذا كان بإمكانه إجراء مكالمة. إذا قبل الموجه المكالمة، يقوم خادم Vocera بإعلام شارة الاتصال لعنوان IP الخاص بشارة المطالبة بإعداد اتصال مباشر بين الشارات دون أي تدخل إضافي من الخادم. تستخدم جميع الاتصالات بخادم Vocera برنامج الترميز .711G، كما تستخدم جميع إتصالات الشارة إلى الشارة برنامج ترميز خاص ب Vocera.
- الاتصال الهاتفي بالشارات عند تثبيت خادم Telephony Vocera وإعداده باتصال ب PBX، يتمكن المستخدم من الاتصال بالملحقات الداخلية بعيدا عن PBX أو خارج خطوط الهاتف. يسمح Vocera للمستخدمين بإجراء المكالمات إما بقول الأرقام (خمسة، ستة، ثلاثة، إثنان) أو بإنشاء إدخال دفتر عناوين في قاعدة بيانات Vocera للشخص أو الوظيفة في هذا الرقم (على سبيل المثال، صيدلية، منزل، بيتزا) يحدد خادم Vocera الرقم الذي يتم إستدعائه، إما باعتراض الأرقام في الملحق أو بالبحث عن الاسم في قاعدة البيانات وتحديد الرقم. ثم يقوم خادم Vocera بتمرير هذه المعلومات إلى خادم Telephony Vocera الذي يتصل ب PBX وتوليد الإشارات الهاتفية المناسبة (على سبيل المثال، DTMF(. تستخدم جميع الاتصالات بين الشارة وخادم Vocera وخادم Vocera وخادم Telephony من Vocera برنامج الترميز G.711 عبر بروتوكول UDP للبث الأحادي.
- بث Vocera—يمكن لمستخدم بطاقة Vocera الاتصال بمجموعة من حاملي شارات Vocera والاتصال بهم في نفس الوقت باستخدام أمر البث. عندما يقوم المستخدم بالإذاعة إلى مجموعة، ترسل شارة المستخدم الأمر إلى خادم Vocera الذي يقوم بعد ذلك بالبحث عن أعضاء مجموعة، وتحديد أي من أعضاء المجموعة نشط، وتعيين عنوان بث متعدد لاستخدامه لجلسة البث هذه، وإرسال رسالة إلى كل شارة مستخدم نشطة تطالبه بالانضمام إلى مجموعة البث المتعدد مع عنوان البث المتعدد المعين.
	- وظيفة موقع الشارة يتتبع خادم Vocera نقطة الوصول التي ترتبط بها كل شارة نشطة حيث ترسل كل شارة 30 ثانية مع الاحتفاظ على قيد الحياة إلى الخادم مع BSSID المقترن. يسمح هذا لنظام Vocera بتقدير موقع مستخدم الشارة تقريبا. تكون درجة دقة هذه الوظيفة منخفضة نسبيا لأن الشارة قد لا تكون مرتبطة بنقطة الوصول التي تكون الأقرب إليها.

## <span id="page-4-0"></span>تخطيط بنية تحتية لفيرا

يصف [دليل](http://www.vocera.com/products/documents/InfrastructureGuide.pdf) [تخطيط البنية الأساسية](http://www.vocera.com/products/documents/InfrastructureGuide.pdf) ف[ي](http://www.vocera.com/products/documents/InfrastructureGuide.pdf) [صفحة](http://www.vocera.com/products/documents/InfrastructureGuide.pdf) Vocera البيضاء متطلبات مسح الموقع الدنيا التي تظهر أن الشارة يجب أن تحتوي على قوة إشارة إستقبال بحد أدنى 65- ديسيبل لكل ميللي وات، ونسبة إشارة إلى ضجيج أكبر من 25 ديسيبل، وتداخل نقطة وصول ملائمة وفصل القناة. وعلى الرغم من أن الشارات تستخدم هوائي توجيه شبيه بهوائي OMNI ككمبيوتر محمول يستخدم لدراسة الموقع، إلا أنها لا تحاكي سلوك الشارة بشكل جيد، وذلك نظرا لتأثير اللاعبات على قوة الإشارة. نظرا لهذا الشرط الفريد وهذا السلوك لجهاز الإرسال، يعد إستخدام بنية Cisco وإدارة موارد الراديو أمرا مثاليا للتأكد من وجود نقص في خصائص موقع تردد الراديو (RF (غير العادية.

شارة Vocera عبارة عن جهاز منخفض الطاقة، يتم إرتداؤه إلى جانب الجسم مع قدرات محدودة لتصحيح خطأ الإشارة. يمكن تحقيق متطلبات Vocera في هذا المستند بسهولة. ومع ذلك، يمكن أن تصبح العلامة مغمورة إذا كان هناك عدد كبير من SSID بحيث لا يمكنها معالجتها والسماح لها بالعمل بفعالية.

## <span id="page-4-1"></span>نظرة عامة على البنية

شكل 1—إرسال متعدد عام إلى الأمام وتشذيب مع اتصال لاسلكي لبروتوكول نقطة الوصول في الوضع (Lightweight (LWAPP

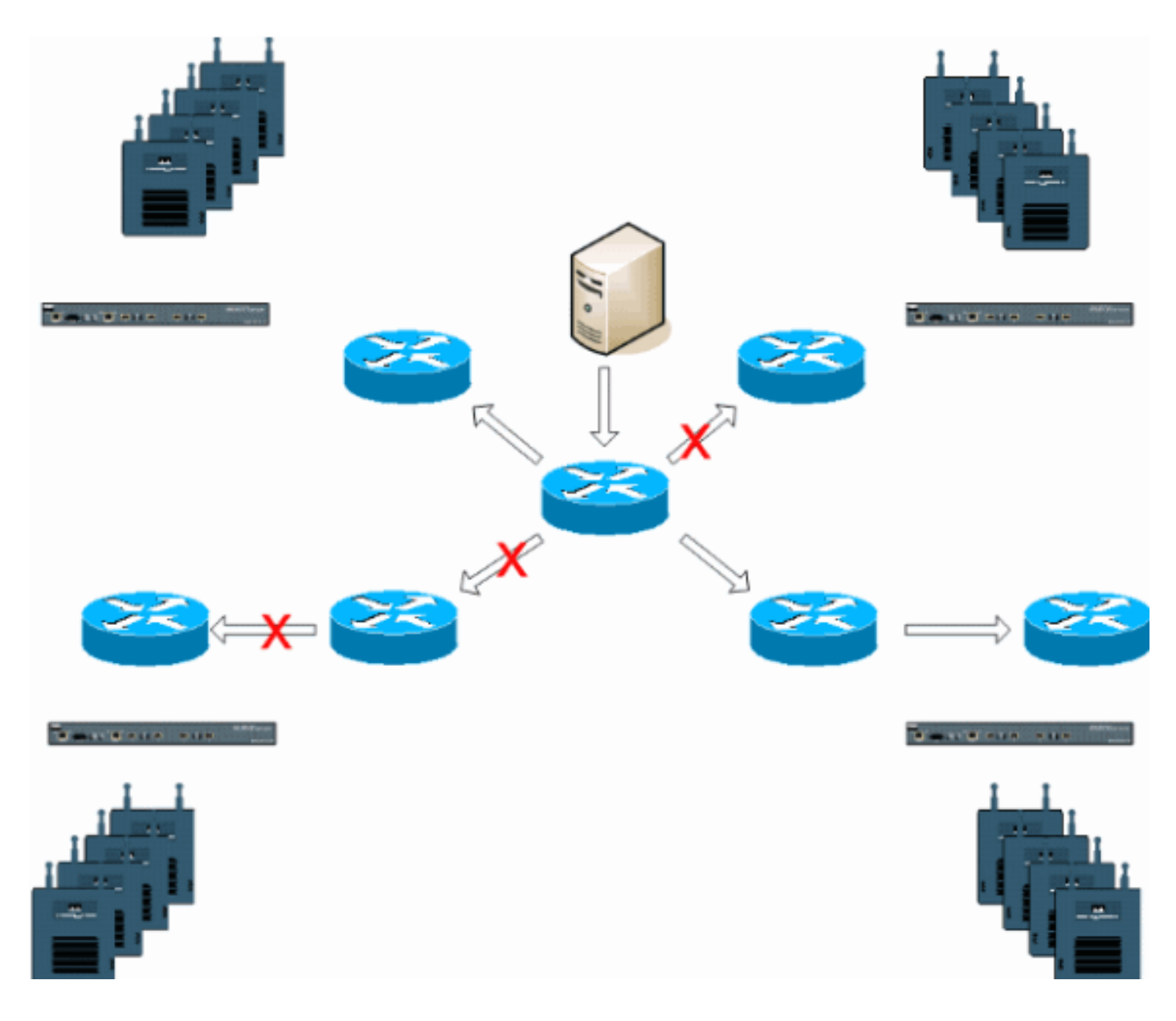

## <span id="page-5-0"></span>البث المتعدد في نشر LWAPP

يعتبر فهم البث المتعدد ضمن نشر LWAPP ضروريا لنشر وظيفة بث Vocera. يغطي هذا المستند لاحقا الخطوات الأساسية لتمكين البث المتعدد داخل الحل المستند إلى وحدة التحكم. هناك حاليا طريقتان للتسليم تستخدمهما وحدة التحكم LWAPP لتقديم البث المتعدد إلى العملاء:

- <u>[البث الأحادي المتعدد](#page-5-1)</u>
	- <u>[البث المتعدد](#page-6-0)</u>

## <span id="page-5-1"></span>أسلوب تسليم البث المتعدد للبث الأحادي

تقوم طريقة تسليم البث الأحادي متعدد البث بإنشاء نسخة من كل حزمة بث متعدد وإعادة توجيهها إلى كل نقطة وصول. عندما يرسل العميل توحدا متعدد البث إلى الشبكة المحلية اللاسلكية، تعيد نقطة الوصول توجيه هذا الوصل من خلال نفق LWAPP إلى وحدة التحكم. تقوم وحدة التحكم بسد وصلة البث المتعدد هذه إلى اتصال شبكة المنطقة المحلية المتصلة مباشرة منه الذي هو شبكة VLAN الافتراضية لشبكة WLAN المقترنة بالعميل. عند وصول حزمة IP للبث المتعدد من الشبكة إلى وحدة التحكم، تقوم وحدة التحكم بنسخ هذه الحزمة باستخدام رأس LWAPP لكل نقطة وصول تحتوي على عميل داخل المجال اللاسلكي انضم إلى هذه المجموعة المحددة. عندما يكون مصدر البث المتعدد أيضا متلقي ضمن المجال اللاسلكي، فإن هذه الحزمة أيضا يتم نسخها وإعادة توجيهها مرة أخرى إلى نفس العميل الذي أرسل هذه الحزمة. بالنسبة لشارات Vocera، هذه ليست الطريقة المفضلة لتسليم البث المتعدد داخل حل وحدة التحكم في LWAPP. تعمل طريقة تسليم البث الأحادي مع عمليات النشر الصغيرة. ومع ذلك، نظرا لارتفاع التكاليف على وحدة التحكم في الشبكة المحلية اللاسلكية (WLC(، لا تعد هذه الطريقة الطريقة الموصى بها لتسليم البث المتعدد.

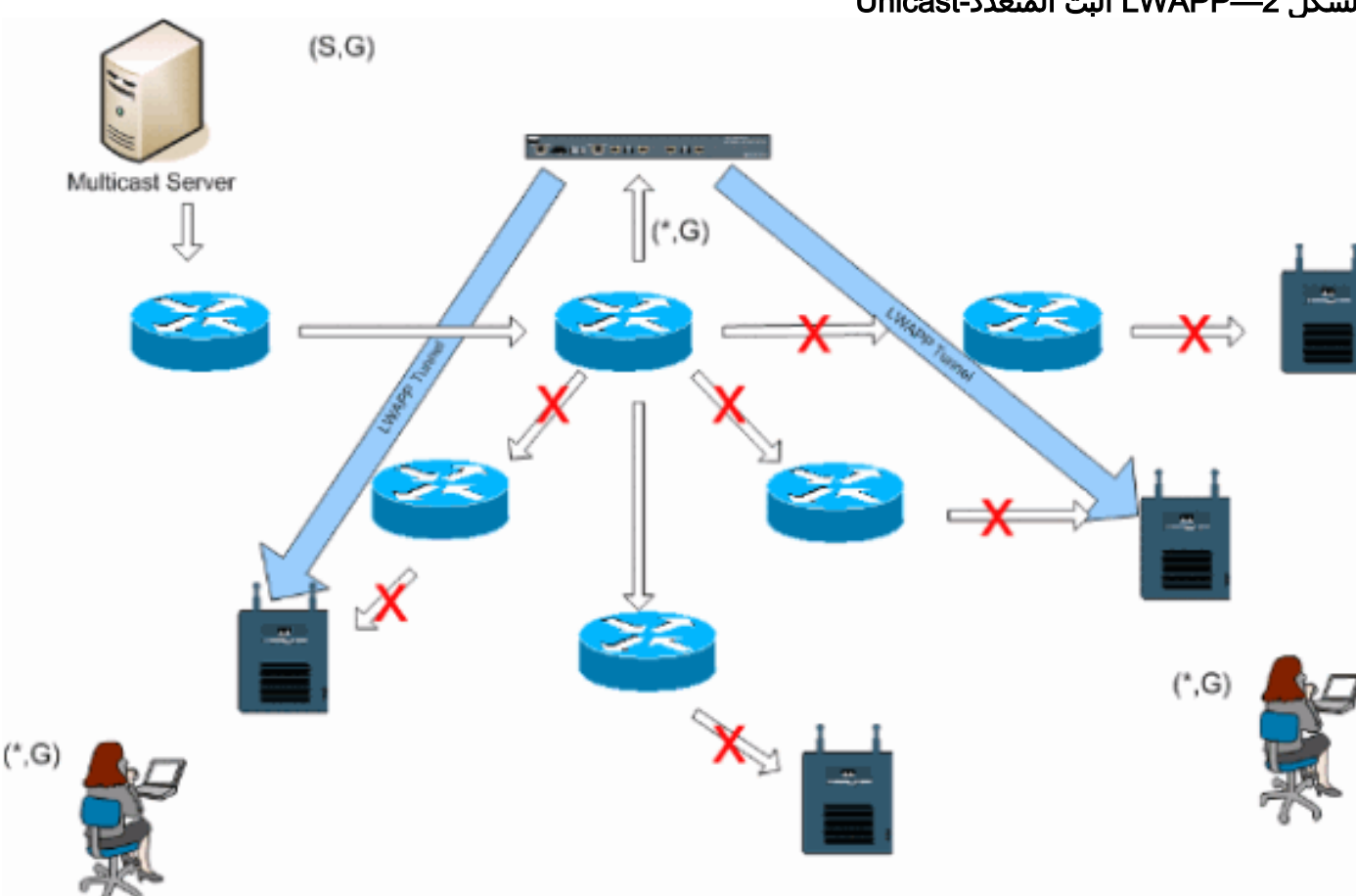

الشكل 2—LWAPP البث المتعدد-Unicast

ملاحظة: إذا تم تكوين شبكات VLAN الخاصة بمجموعة AP، وتم إرسال انضمام IGMP من عميل من خلال وحدة التحكم، يتم وضعه على شبكة VLAN الافتراضية لشبكة WLAN التي يعمل عليها العميل. لذلك، قد لا يستقبل العميل حركة مرور البث المتعدد هذه ما لم يكن العميل عضوا في مجال البث الافتراضي هذا.

### <span id="page-6-0"></span>أسلوب تسليم البث المتعدد

لا يتطلب أسلوب تسليم البث المتعدد من وحدة التحكم نسخ كل حزمة من حزم البث المتعدد تم تلقيها. يتم تكوين وحدة التحكم لعنوان مجموعة البث المتعدد غير المستخدم الذي تصبح كل نقطة وصول عضوا فيه. مع الشكل 3، تكون مجموعة البث المتعدد المحددة من عنصر التحكم في الشبكة المحلية اللاسلكية (WLC (إلى نقطة الوصول هي .239.0.0.65 عندما يرسل عميل توحد بث متعدد إلى الشبكة المحلية اللاسلكية (WLAN(، تعيد نقطة الوصول توجيه هذا الربط من خلال نفق LWAPP إلى وحدة التحكم. تقوم وحدة التحكم بإعادة توجيه بروتوكول طبقة الارتباط هذا إلى اتصال الشبكة المحلية المتصلة مباشرة وهو شبكة VLAN الافتراضية لشبكة WLAN المقترنة بالعميل. ويقوم الموجه المحلي لوحدة التحكم بعد ذلك بإضافة عنوان مجموعة البث المتعدد هذا إلى تلك الواجهة لإعادة التوجيه (\*،g( لإدخال. مع الشكل 3، تم إرسال مثال الانضمام إلى البث المتعدد إلى مجموعة البث المتعدد 239.0.0.30. عندما تقوم الشبكة الآن بإعادة توجيه حركة مرور البث المتعدد، تتم إعادة توجيه عنوان البث المتعدد من 239.0.0.30 إلى وحدة التحكم. ثم تقوم وحدة التحكم بتضمين حزمة البث المتعدد في حزمة البث المتعدد ل LWAPP الموجهة إلى عنوان مجموعة البث المتعدد (على سبيل المثال هنا 239.0.0.65) التي تم تكوينها على وحدة التحكم وإعادة توجيهها إلى الشبكة. تتلقى كل نقطة وصول على وحدة التحكم هذه الحزمة كعضو في مجموعة البث المتعدد لوحدات التحكم. ثم تقوم نقطة الوصول بإعادة توجيه حزمة البث المتعدد للعملاء/الخوادم (على سبيل المثال هنا 239.0.0.30) كبث إلى الشبكة المحلية اللاسلكية (SSID/)WLAN المحددة داخل حزمة البث المتعدد ل LWAPP.

**ملاحظة:** إذا قمت بتكوين شبكة البث المتعدد بشكل غير صحيح، فقد ينتهي بك الأمر إلى تلقي حزم البث المتعدد لنقطة الوصول الخاصة بوحدة تحكم أخرى. إذا كانت وحدة التحكم الأولى بحاجة إلى تجزئة حزمة البث المتعدد هذه، فسيتم إعادة توجيه الجزء إلى الشبكة ويجب أن تستغرق كل نقطة وصول وقتا لإسقاط هذا الجزء. إن يسمح أنت كل حركة مرور مثل أي شيء من ال .224.0.0multicast x مدى، هذا أيضا يغلف وبعد ذلك أرسلت ب كل نقطة وصول.

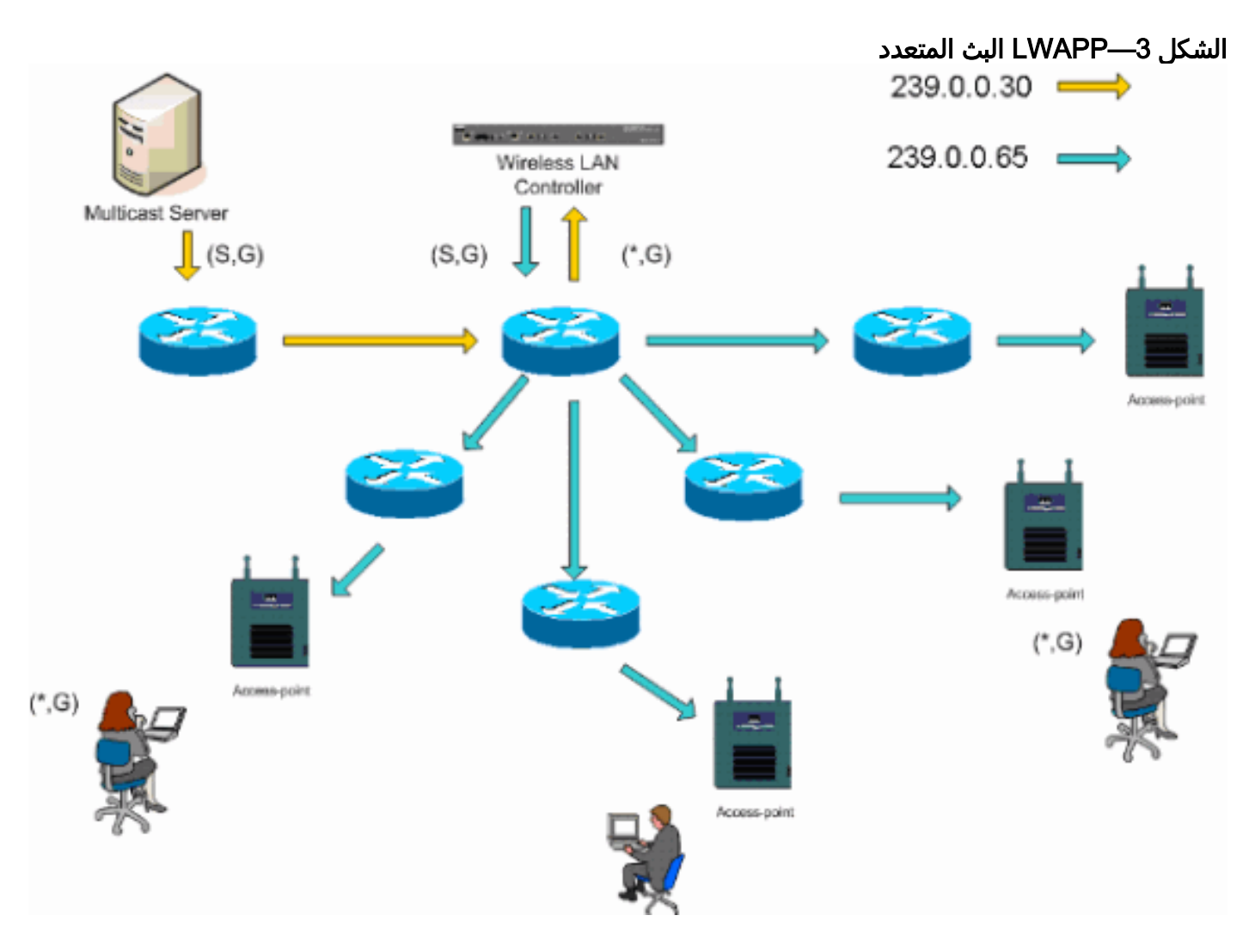

### <span id="page-7-0"></span>تكوين البث المتعدد للموجه والمحول

هذا المستند ليس دليل تكوين شبكة للبث المتعدد. ارجع إلى [تكوين توجيه IP للبث المتعدد](//www.cisco.com/en/US/docs/ios/12_2/ip/configuration/guide/1cfmulti.html) للحصول على قصة تنفيذ كاملة. يغطي هذا المستند الأساسيات لتمكين البث المتعدد داخل بيئة الشبكة.

## <span id="page-7-1"></span>تمكين التوجيه متعدد البث لبروتوكول IP

يسمح توجيه بث IP المتعدد لبرنامج IOS Cisco ®بإعادة توجيه حزم البث المتعدد. يلزم أمر التكوين العام ip multicast-routing للسماح للبث المتعدد بالعمل في أي شبكة تم تمكين البث المتعدد. يجب تمكين الأمر ip multicast-routing على جميع الموجهات داخل الشبكة الخاصة بك بين عنصر (عناصر) الشبكة المحلية اللاسلكية (WLC (ونقاط الوصول الخاصة بها.

Router(config)#**ip multicast-routing**

### <span id="page-7-2"></span>تمكين PIM على الواجهة

وهذا يمكن واجهة التوجيه لعملية بروتوكول إدارة مجموعة الإنترنت (IGMP(. يحدد وضع البث المتعدد المستقل عن البروتوكول (PIM (كيفية قيام الموجه بملء جدول توجيه البث المتعدد الخاص به. لا يتطلب المثال المقدم هنا أن تكون نقطة الالتقاء (RP (معروفة لمجموعة البث المتعدد، وبالتالي فإن وضع الكثافة المتفرعة هو الأكثر جاذبية نظرا للطبيعة غير المعروفة لبيئة البث المتعدد لديك. هذه ليست توصية بث متعدد ليتم تكوينها للعمل على الرغم من أنه يجب تمكين واجهة الطبقة 3 المتصلة مباشرة بوحدة التحكم الخاصة بك ل PIM من أجل عمل البث المتعدد. يجب تمكين جميع الواجهات بين عنصر (عناصر) الشبكة المحلية اللاسلكية (WLC (ونقاط الوصول الخاصة بها.

Router(config-if)#**ip pim sparse-dense-mode**

### <span id="page-8-0"></span>تعطيل التطفل على بروتوكول IGMP الخاص ب VLAN Switch

يسمح التطفل على بروتوكول IGMP لشبكة محولة ذات بث متعدد يمكن أن تحد من حركة مرور البيانات إلى منافذ المحولات هذه التي تحتوي على مستخدمين يرغبون في رؤية البث المتعدد أثناء تنقيح حزم البث المتعدد من منافذ المحولات التي لا ترغب في رؤية تدفق البث المتعدد. في نشر Vocera، قد يكون من غير المرغوب فيه تمكين التطفل على CGMP أو IGMP على محول الخادم إلى وحدة التحكم باستخدام إصدارات البرامج الأقدم من .4.0.206.0

لا يتم تحديد التجوال والبث المتعدد بمجموعة من المتطلبات للتحقق من إمكانية تتبع حركة مرور البث المتعدد لمستخدم مشترك. على الرغم من أن شارة العميل تعلم بأنها قد جابت، إلا أنها لا تقوم بإعادة توجيه انضمام IGMP آخر للتأكد من إستمرار البنية الأساسية للشبكة في تسليم حركة مرور البث المتعدد (بث Vocera (إلى الشارة. في الوقت نفسه، لا ترسل نقطة وصول LWAPP استعلاما عاما للبث المتعدد إلى العميل الذي تم تجويره للمطالبة بانضمام IGMP هذا. باستخدام تصميم شبكة من الطبقة 2 Vocera، يتيح تعطيل التطفل على بروتوكول IGMP إعادة توجيه حركة المرور إلى جميع أعضاء شبكة Vocera بغض النظر عن مكان تجوالهم. وهذا يضمن أن ميزة بث Vocera تعمل بغض النظر عن مكان تجول العميل. تعطيل التطفل على بروتوكول IGMP بشكل عام مهمة غير مرغوب فيها للغاية. يوصى بتعطيل التطفل على بروتوكول IGMP فقط على شبكة Vocera VLAN المتصلة مباشرة بكل WLC.

راجع [تكوين التطفل على بروتوكول IGMP](//www.cisco.com/en/US/docs/switches/lan/catalyst6500/ios/12.2SXF/native/configuration/guide/snooigmp.html) للحصول على مزيد من المعلومات.

Router(config)#**interface vlan 150** Router(config-if)#**no ip igmp snooping**

### <span id="page-8-1"></span>تحسينات البث المتعدد في الإصدار 4.0.206.0 والإصدارات الأحدث

مع إصدار ،4.0.206.0 تقدم Cisco استعلام IGMP للسماح للمستخدمين بالتجوال في الطبقة 2 عن طريق إرسال استعلام IGMP عام عند حدوث ذلك. ثم يستجيب العميل مع مجموعة IGMP التي يكون عضوا فيها ويتم ربط هذا الأمر بالشبكة السلكية كما هو موضح مسبقا في هذا المستند. عندما يقوم العميل بالتجوال إلى وحدة تحكم ليس لها اتصال الطبقة 2، او بالتجوال من الطبقة 3، تتم إضافة التوجيه المتزامن لحزم مصدر البث المتعدد. عندما يصدر العميل، الذي أكمل تجوال الطبقة 3 حزمة بث متعدد من الشبكة اللاسلكية، فإن وحدة التحكم الخارجية تقوم بتضمين هذه الحزمة في الإيثرنت عبر EoIP (IP (في نفق IP إلى وحدة التحكم في الإرساء. ثم تقوم وحدة التحكم في المرساة بإعادة توجيه ذلك إلى العملاء اللاسلكيين المرتبطين محليا بالإضافة إلى توصيل هذا مرة أخرى إلى الشبكة السلكية حيث يتم توجيهها باستخدام طرق التوجيه للبث المتعدد العادية.

### <span id="page-8-2"></span>سيناريوهات النشر

تغطي سيناريوهات النشر الثلاثة هذه أفضل الممارسات والبارامترات التصميمية للمساعدة في نشر شارة Vocera بنجاح:

- <u>[نشر وحدة تحكم واحدة](#page-9-0)</u>
- [نشر وحدات تحكم متعددة من المستوى الثاني](#page-10-0)
- [نشر وحدات تحكم متعددة من المستوى الثالث](#page-11-0)

من الضروري فهم كيفية تفاعل ميزات شارة Vocera داخل بيئة LWAPP المقسمة MAC. مع جميع سيناريوهات النشر، يجب تمكين البث المتعدد وتعطيل موازنة الأحمال القوية. يجب تضمين جميع شبكات WLAN الشارة في مجال البث نفسه عبر شبكتك بالكامل.

الشكل 4

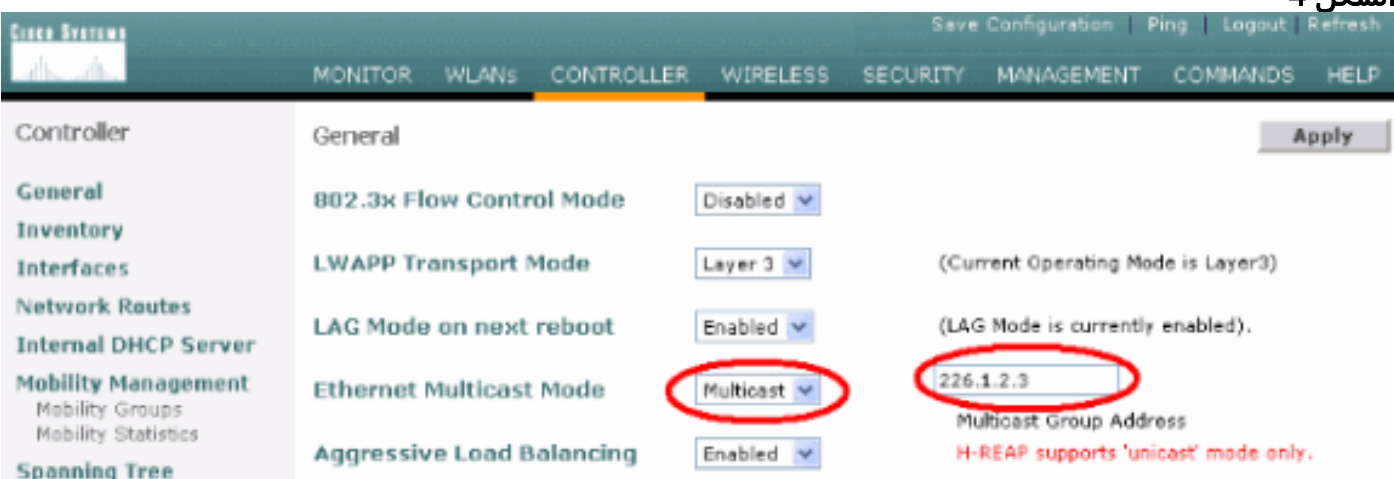

## <span id="page-9-0"></span>نشر وحدة تحكم واحدة

وهذا هو سيناريو النشر الأكثر مباشرة إلى الأمام. فهو يسمح لك بنشر حل Badge Vocera مع أقل المشكلات المتعلقة بنشر المنتج. يجب تمكين شبكتك لتوجيه بث IP المتعدد فقط للسماح لنقاط الوصول بتلقي حزم البث المتعدد ل LWAPP. إن يتطلب الأمر، أنت يستطيع حددت شبكة multicast تعقيد ب يشكل كل مسحاج تخديد ومفتاح مع الجهاز تحكم multicast مجموعة.

مع تكوين البث المتعدد بشكل عام على وحدة التحكم ومعرف SSID المناسب وإعدادات الأمان وكافة نقاط الوصول التي سجلت حل Badge Vocera وجميع وظائفه تعمل كما هو متوقع. مع وظيفة البث Vocera، يقوم المستخدم بالتجوال وتلي حركة مرور البث المتعدد كما هو متوقع. لا توجد إعدادات إضافية مطلوبة ليتم تكوينها للسماح لهذا الحل بالعمل بشكل صحيح.

عند إرسال شارة Vocera رسالة بث متعدد، كما هو الحال مع بث Vocera، يتم إعادة توجيهها إلى وحدة التحكم. ثم تقوم وحدة التحكم بتضمين حزمة البث المتعدد هذه داخل حزمة البث المتعدد ل LWAPP. تقوم البنية الأساسية للشبكة بإعادة توجيه هذه الحزمة إلى كل نقطة وصول متصلة بوحدة التحكم هذه. عندما تستلم نقطة الوصول هذه الحزمة، فإنها تنظر بعد ذلك إلى رأس البث المتعدد LWAPP لتحديد الشبكة المحلية اللاسلكية (SSID/)WLAN التي تقوم عندها ببث هذه الحزمة إليها.

#### الشكل 5- وحدة تحكم فردية في وضع البث المتعدد

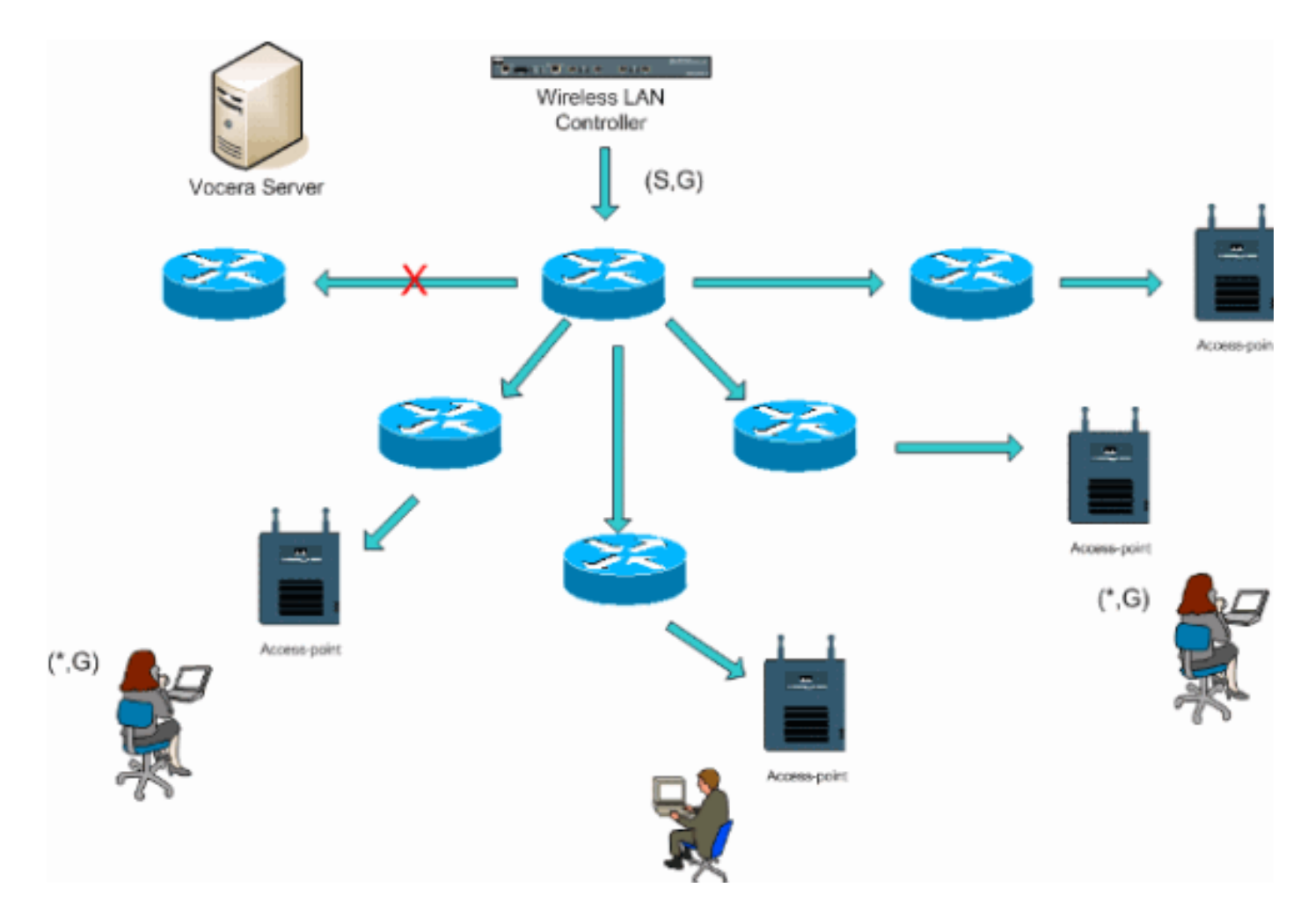

### <span id="page-10-0"></span>نشر وحدات تحكم متعددة من المستوى الثاني

يجب أن تكون وحدات التحكم المتعددة جميعها متصلة ببعضها البعض عبر مجال البث نفسه للطبقة 2. يتم تكوين كلا وحدتي التحكم للبث المتعدد كما هو موضح، باستخدام مجموعات البث المتعدد لنقطة الوصول المتطابقة على كل وحدة تحكم للحد من التجزئة. مع افتراض أن هذا طبقة 2 بث مجال يكون ربطت عن طريق مفتاح مشترك أو مجموعة المشتركة من مفتاح، IGMP/CGMP يتطفل على هذا مفتاح ينبغي أعجزت ل هذا VLAN وحيد أو يركض 4.0.206.0 أو متأخر WLC برمجية. باستخدام وظيفة بث Vocera وطوف مستخدم من نقطة وصول على وحدة تحكم واحدة إلى نقطة وصول على وحدة تحكم مختلفة، لا توجد آلية لروابط IGMP لإعادة توجيهها إلى منفذ الطبقة 2 الجديد لتطفل IGMP للعمل. بدون حزمة IGMP التي تصل إلى المحول ذي القدرة CGMP أو IGMP للتدفق، لا تتم إعادة توجيه مجموعة البث المتعدد المحددة إلى وحدة التحكم وبالتالي لا يتم استقبالها بواسطة العميل. وفي بعض الحالات قد ينجح ذلك، إذا كان العميل الذي يعد جزءا من مجموعة بث Vocera نفسها قد قام بالفعل بإرسال حزمة IGMP هذه قبل قيام العميل المتجول بالتجوال على وحدة التحكم الجديدة بمزايا الإصدار ،4.0.206.0 فإن العميل الذي يتجول إلى وحدة تحكم أخرى كجولة من الطبقة 2 يتلقى استعلام IGMP عام مباشرة بعد المصادقة. ويجب على العميل بعد ذلك الاستجابة مع المجموعات المهتمة ومن ثم يتم بعد ذلك ربط وحدة التحكم الجديدة بهذا المحول بالمحول المتصل محليا. وهذا يسمح بمزايا IGMP و CGMP على محولات الخادم لديك.

يمكنك إنشاء SSIDs إضافية للشارات ومجالات من الطبقة 2 لشبكات العلامات المنفصلة طالما تم تكوين شبكتك لتمرير حركة مرور البث المتعدد بشكل صحيح. أيضا، يجب أن يكون كل مجال بث من طبقة 2 تم إنشاؤه موجود في كل مكان وحدة تحكم متصلة بالشبكة حتى لا يتم قطع البث المتعدد.

شكل 6—نشر وحدات تحكم متعددة من المستوى الثاني

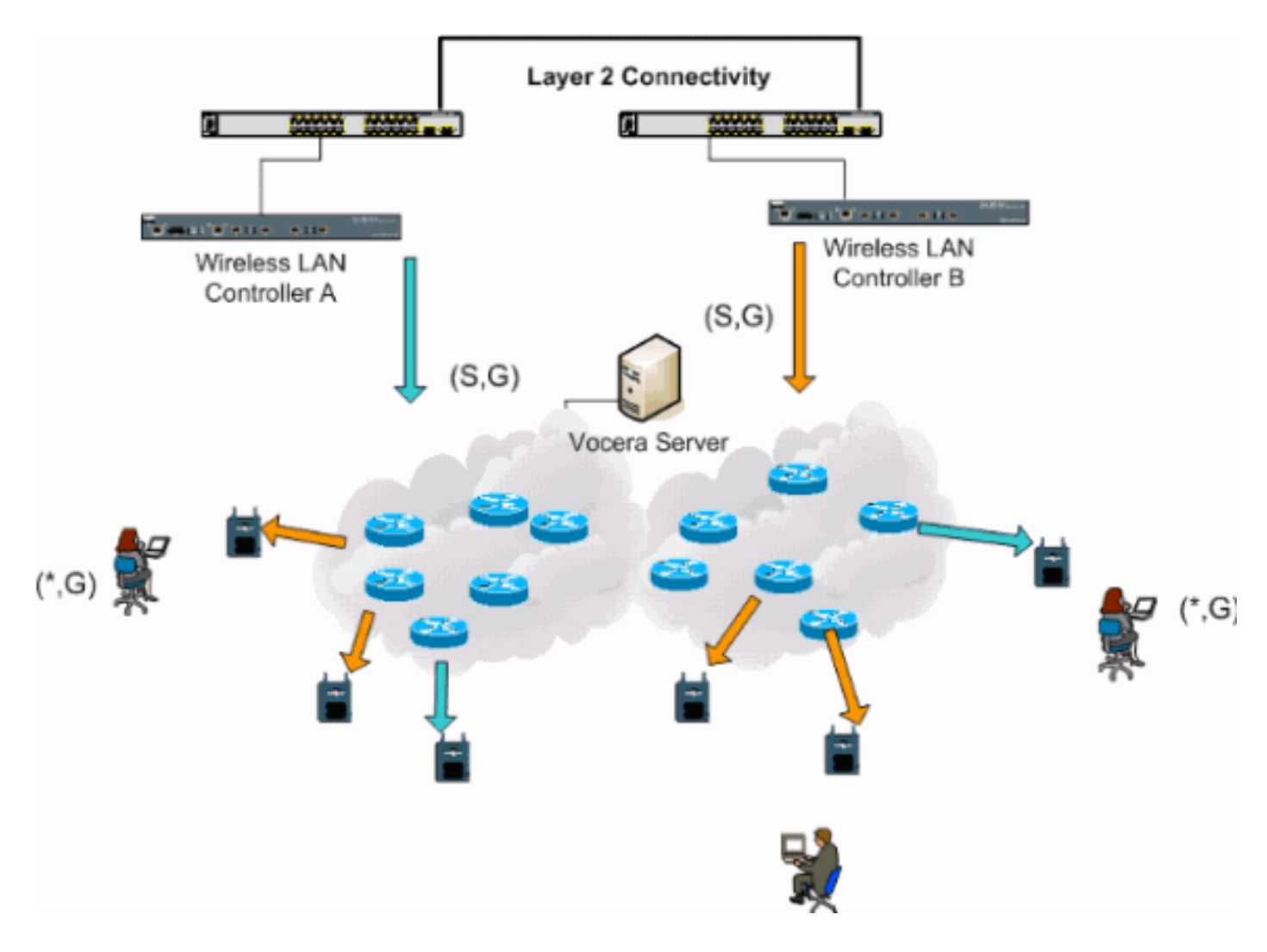

## <span id="page-11-0"></span>نشر وحدات تحكم متعددة من المستوى الثالث

يجب إستخدام إستراتيجية نشر التجوال من الطبقة 3 فقط مع التجوال من وحدة تحكم إلى وحدة تحكم باستخدام برنامج WLC الإصدار 4.0.206.0 أو إصدار أحدث. إذا قام عميل تم توصيله بمجموعة بث Vocera واستلم تدفق البث المتعدد المناسب وقام بالتجوال إلى وحدة تحكم أخرى كالتجوال للطبقة 3 مع التجوال للطبقة 3 من LWAPP الذي تم تكوينه، يتم الاستعلام عن مجموعات البث المتعدد المهتمة. يكون لدى العميل، عند التوريد إلى مجموعة بث Vocera نفسها، هذه الحزم التي يتم تسليمها إلى وحدة تحكم الإرساء من خلال نفق EoIP ويكون لديه هذه الحزم التي يتم توجيهها من خلال أساليب التوجيه للبث المتعدد العادية.

## شكل 7-نشر وحدات تحكم متعددة من المستوى الثالث

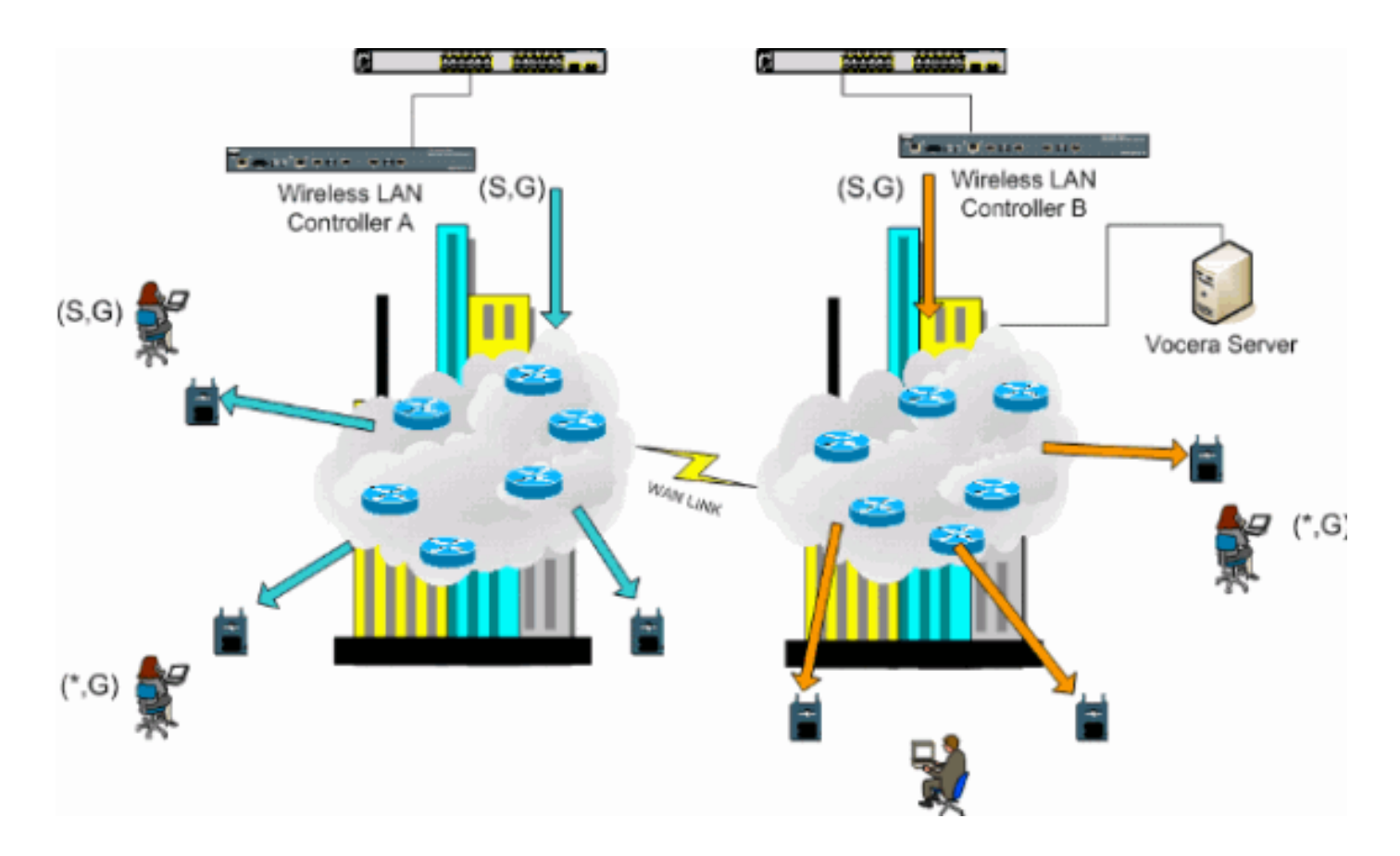

## <span id="page-12-0"></span>عمليات نشر بروتوكول VoWLAN: توصيات Cisco

تتطلب شبكات الاتصال الهاتفي اللاسلكية عبر بروتوكول الإنترنت تخطيطا دقيقا للتردد اللاسلكي. عادة ما يتطلب الأمر إجراء إستطلاع شامل للموقع الصوتي لتحديد المستويات الصحيحة للتغطية اللاسلكية وتحديد مصادر التداخل. يمكن تسهيل خيارات وضع نقطة الوصول واختيار الهوائي إلى حد كبير بمساعدة نتائج إستطلاع صالح للموقع الصوتي. أهم إعتبار هو قوة الإرسال للهاتف اللاسلكي. من الناحية المثالية يتعلم الهاتف قوة الإرسال لنقطة الوصول ويضبط قوة الإرسال الخاصة به على تلك الخاصة بنقطة الوصول.

على الرغم من أن معظم الشبكات اللاسلكية يتم نشرها اليوم بعد إجراء مسح شامل لموقع التردد اللاسلكي، إلا أنها تنجز مع وضع خدمة البيانات في الاعتبار أيضا. من المحتمل أن يكون لهواتف الشبكة المحلية اللاسلكية (VoWLAN( خصائص تجوال مختلفة ومتطلبات تغطية مختلفة عن تلك الخاصة بمهايئ الشبكة المحلية اللاسلكية (WLAN( النموذجي لعميل متنقل مثل الكمبيوتر المحمول. لذلك، غالبا ما يوصى بإجراء إستطلاع إضافي للموقع الصوتي للاستعداد لمتطلبات الأداء الخاصة بالعديد من عملاء شبكات VoWLAN. يتيح هذا الإستطلاع الإضافي الفرصة لضبط نقاط الدخول لضمان أن الهواتف التي تعمل عبر الشبكة المحلية اللاسلكية (VoWLAN (تتوفر على تغطية تردد الراديو (RF (كافية ونطاق ترددي عريض لتوفير جودة صوتية لائقة.

للحصول على معلومات إضافية حول اعتبارات تصميم التردد اللاسلكي (RF)، راجع الفصل المتعلق باعتبارات تصميم تردد الراديو للشبكة المحلية اللاسلكية (WLAN (في دليل تصميم الشبكة المحلية اللاسلكية من Cisco، المتوفر في [.http://cisco.com/go/srnd](//www.cisco.com/en/US/netsol/ns742/networking_solutions_program_category_home.html)

#### <span id="page-12-1"></span>توصيات للمباني ذات الطوابق المتعدده والمستشفيات والمستودعات

تأملوا في العوامل المدرجة في هذا القسم عند إجراء مسح للمباني المتعددة الطوابق، المستشفيات، والمستودعات.

#### أساليب ومواد البناء

العديد من جوانب بناء المبنى غير معروفة أو مخفية عن مسح الموقع، لذلك قد تحتاج للحصول على تلك المعلومات من مصادر أخرى (مثل الرسومات المعمارية). ومن الأمثلة على أساليب ومواد البناء النموذجية التي تؤثر على نطاق

نقاط الدخول ومساحتها فيلم معدني على زجاج النوافذ، وزجاج مصنوع من الرصاص، وجدران مرصعة بالفولاذ، وأرضيات وجدران اسمنتية مع تقوية من الصلب، وعزل مصنوع من الأسمنت والمساند بالأسطح، وآبار سلم ومشابك مصعد، وأنابيب السباكة والتركيبات، وأمور أخرى كثيرة.

#### جرد

ويمكن لأنواع مختلفة من المخزونات أن تؤثر على نطاق الترددات اللاسلكية، لا سيما تلك التي تحتوي على نسبة عالية من الفولاذ أو الماء. وبعض الاشياء التي يجب مراقبتها تشمل صناديق الكرتون، طعام الحيوانات المدللة، الدهانات، المنتجات النفطية، أجزاء المحرك، وهلم جرا.

#### مستويات المخزون

تأكد من إجراء إستطلاع للموقع عند مستويات جرد الذروة أو في أوقات النشاط الأعلى. والمستودع الذي تبلغ نسبة المخزون فيه 50٪ لديه بصمة تردد لاسلكي مختلفة تماما عن نفس المستودع عند مستوى مخزون يبلغ 100٪.

#### مستويات النشاط

وعلى نحو مماثل، تتميز منطقة المكاتب التي تأتي بعد ساعات العمل (دون وجود أشخاص) ببصمة تردد لاسلكي مختلفة عن نفس المنطقة المليئة بالناس خلال اليوم. وعلى الرغم من أنه يمكن إجراء أجزاء كثيرة من إستطلاع الموقع دون شغل كامل، فمن الضروري إجراء التحقق من إستقصاء الموقع وتغيير القيم الرئيسية خلال فترة شغل الموقع. وكلما زادت متطلبات الاستخدام وكثافة المستخدمين، زادت أهمية الحصول على حل للتنوع مصمم تصميما جيدا. عند وجود المزيد من المستخدمين، يتم تلقي المزيد من الإشارات على جهاز كل مستخدم. تتسبب الإشارات الإضافية في المزيد من التنازع، والمزيد من النقاط الفارغة، والمزيد من التشوه متعدد المسارات. ويساعد التنوع على نقاط الدخول (الهوائيات) على تقليل هذه الظروف إلى أدنى حد.

#### مبان متعددة الطوابق

تذكر هذه الإرشادات عندما تجري استطلاعا للموقع في مبنى مكتبي نموذجي:

- تعمل فتحات المصعد على حجب إشارات التردد اللاسلكي وتعكسها.
	- غرف الامداد مع اشارات امتصاص المخزون.
- المكاتب الداخلية ذات الجدران الصلبة تمتص اشارات التردد اللاسلكي.
- يمكن أن تنتج غرف الاستراحة (المطابخ) تداخلات 2.4 جيجاهيرتز من خلال إستخدام أفران الميكروويف.
- يمكن أن تنتج معامل الاختبار تداخلات بتردد 2.4 جيجاهيرتز أو 5 جيجاهيرتز، مما يؤدي إلى تشوه متعدد المسارات وظلال تردد الراديو.
	- فالمكعبات تميل إلى امتصاص الاشارات وحجبها.
	- وتتطلب غرف الاجتماعات تغطية عالية لنقاط الوصول لأنها مناطق ذات إستخدام عال.

يجب توخي المزيد من الحذر عند إجراء مسح للمنشآت متعددة الطوابق. يمكن أن تتداخل نقاط الدخول في طوابق مختلفة مع بعضها البعض بسهولة نقاط الوصول الموجودة في نفس الطابق. من الممكن أن تستخدم هذا السلوك لصالحك خلال إستطلاع. من خلال إستخدام الهوائيات ذات التضخيم العالي، قد يكون من الممكن أختراق الطوابق والسقوف وتوفير التغطية للطوابق الموجودة بالطابق العلوي وكذلك أسفل الأرضية حيث يتم تركيب نقطة الوصول. أحرص على عدم تداخل القنوات بين نقاط الوصول في طوابق مختلفة أو نقاط وصول في نفس الطابق. وفي المباني المتعددة المستأجرين، قد تنشأ مخاوف أمنية تتطلب إستخدام قدرات إرسال أقل وهوائيات اكتساب أقل لإبعاد الإشارات عن المكاتب المجاورة.

#### مستشفيات

عملية المسح في المستشفى هي نفسها إلى حد كبير كما في حالة المؤسسة، ولكن تصميم المستشفى يميل إلى الاختلاف في هذه الطرائق:

- وعادة ما تمر مباني المستشفيات بالعديد من مشاريع إعادة الإعمار والإضافات. ومن المرجح أن يحتوي كل بناء إضافي على مواد بناء مختلفة ذات مستويات مختلفة من التخفيف.
	- وعادة ما يكون توغل الإشارات عبر الجدران والأرضيات في مناطق المرضى ضئيلا للغاية، وهو ما يساعد في إنشاء خلايا صغيرة وتنوعات متعددة المسارات.
- الحاجة إلى زيادة عرض النطاق الترددي مع زيادة إستخدام معدات الشبكة المحلية اللاسلكية (WLAN (فائقة الصوت وغيرها من تطبيقات التصوير المحمول. تزداد الحاجة إلى عرض النطاق الترددي مع إضافة صوت لاسلكي أيضا.
	- كما أن خلايا الرعاية الصحية صغيرة، والتجوال السلس ضروري، وخاصة مع التطبيقات الصوتية.
		- تداخل الخلية يمكن أن يكون عالي، وكذلك يمكن إعادة إستخدام القناة.
	- يمكن أن تحتوي المستشفيات على عدة أنواع من الشبكات اللاسلكية المثبتة. يشمل ذلك معدات لا تعمل بتردد
		- .802 11 بسرعة 2. 4 جيجاهرتز. يمكن أن يتسبب هذا الجهاز في خلاف مع شبكات أخرى بسرعة 2. 4 غيغاهرتز.
	- ∙ وتنتشر هوائيات الترميز المركبة على الحائط وهوائيات الترميز المركبة على السقف في جميع الاتجاهات، ولكن ضع في الاعتبار أن التنوع مطلوب.

#### المستودعات

تحتوي المستودعات على مساحات مفتوحة كبيرة غالبا ما تحتوي على حوامل ذات سعة تخزينية عالية. وفي كثير من الأحيان تصل هذه الحوامل إلى السقف تقريبا حيث توضع نقاط الوصول عادة. يمكن أن تحد حوامل التخزين هذه من المساحة التي يمكن لنقطة الوصول أن تغطيها. في هذه الحالات، خذ بعين الإعتبار وضع نقاط الدخول إلى أماكن أخرى بجانب السقف، مثل الجدران الجانبية وأعمدة الإسمنت. تأملوا أيضا في هذه العوامل عند إستطلاع مستودع:

- ∙ تؤثر مستويات المخزون على عدد نقاط الوصول المطلوبة. إختبار التغطية باستخدام نقطتي وصول أو ثلاث نقاط في المواقع المقدرة.
- من المحتمل ان تكون تداخلات الخلايا غير المتوقعة بسبب التنوعات متعددة المسارات. تختلف جودة الإشارة اكثر من قوة تلك الإشارة. قد يتعلق العملاء بنقاط الوصول ويعملون على نحو أفضل بعيدا عن نقاط الوصول القريبة.
- لا تحتوي نقاط الدخول والهوائيات عادة على كابل هوائي يصل بينها اثناء إجراء المسح. ولكن في بيئة الإنتاج قد تتطلب نقطة الوصول والهوائي كابلات هوائي. تتسبب جميع كابلات الهوائي في فقدان الإشارة. وتتضمن أكثر الاستطلاعات دقة نوع الهوائي المطلوب تثبيته وطول الكابل المطلوب تثبيته. تعد إحدى الأدوات الجيدة لمحاكاة الكبل وفقدانه إحدى أدوات التوهين في مجموعة أدوات المسح.

ومسح منشأة التصنيع مشابه لمسح المستودع، إلا أنه قد يكون هناك مصادر أخرى لتدخل التردد اللاسلكي في منشأة التصنيع. وبالإضافة إلى ذلك، عادة ما تتطلب التطبيقات الموجودة في منشأة التصنيع نطاقا تردديا أكبر من عرض النطاق الترددي الخاص بالمستودع. يمكن أن تتضمن هذه التطبيقات تصوير الفيديو والصوت اللاسلكي. من المحتمل أن يكون التشوه متعدد المسارات هو مشكلة الأداء الأكبر في منشآت التصنيع.

## <span id="page-14-0"></span>آليات الأمان المدعومة

بالإضافة إلى WEP الثابت و LEAP Cisco للمصادقة وتشفير البيانات، تدعم شارات Vocera أيضا PEAP-WPA .(MS-CHAP v2)/WPA2-PSK

#### <span id="page-14-1"></span>اعتبارات LEAP

تسمح LEAP بمصادقة الأجهزة بشكل متبادل (نقطة الوصول إلى الشارة ونقطة الوصول إلى الشارة) بناء على اسم المستخدم وكلمة المرور. عند المصادقة، يستخدم مفتاح ديناميكي بين الهاتف ونقطة الوصول لتشفير حركة المرور. ومع ذلك، يجب مراعاة الهجوم على قاموس ASLEAP عندما تقرر إستخدام LEAP كحل أمني:

راجع <u>هجوم القاموس على نقطة ضعف Cisco LEAP</u> للحصول على مزيد من المعلومات.

في حالة إستخدام LEAP، يلزم وجود خادم RADIUS متوافق مع LEAP، مثل خادم التحكم في الوصول (ACS (من Cisco، لتوفير الوصول إلى قاعدة بيانات المستخدم. يمكن ل ACS Cisco إما تخزين قاعدة بيانات اسم المستخدم وكلمة المرور محليا، أو يمكنه الوصول إلى هذه المعلومات من دليل NT Windows Microsoft خارجي. عند إستخدام LEAP، تأكد من إستخدام كلمات مرور قوية على جميع الأجهزة اللاسلكية. يتم تعريف كلمات المرور القوية على أنها تتراوح بين 10 و 12 حرفا ويمكن أن تتضمن كلا من الحروف الكبيرة والصغيرة وكذلك الحروف الخاصة.

لأن جميع الشارات تستخدم كلمة المرور نفسها ويتم تخزينها داخل الشارة، توصي Cisco باستخدام أسماء مستخدمين وكلمات مرور مختلفة على عملاء البيانات وعملاء الصوت اللاسلكي. وتساعد هذه الممارسة في التعقب واستكشاف الأخطاء وإصلاحها، فضلا عن الأمان. على الرغم من أنه خيار تكوين صالح لاستخدام قاعدة بيانات خارجية (خارج ACS (لتخزين أسماء المستخدمين وكلمات المرور للشارات، لا توصي Cisco بهذه الممارسة. نظرا لأنه يجب الاستعلام عن ACS كلما مرت الشارة بين نقاط الوصول، فإن التأخير غير المتوقع للوصول إلى قاعدة بيانات خارج ACS قد يتسبب في تأخير مفرط وضعف جودة الصوت.

## <span id="page-15-0"></span>البنية الأساسية للشبكة اللاسلكية

تتطلب شبكة IP الهاتفية اللاسلكية، مثل شبكة IP الهاتفية السلكية، تخطيطا دقيقا لتكوين الشبكة المحلية الظاهرية (VLAN (وتحديد حجم الشبكة ونقل البث المتعدد وخيارات الأجهزة. بالنسبة لكل من شبكات IP الهاتفية السلكية واللاسلكية، غالبا ما تكون شبكات VLAN المنفصلة الصوتية وشبكات البيانات هي الطريقة الأكثر فعالية للنشر المقترح لضمان نطاق ترددي كاف للشبكة وسهولة أستكشاف المشكلات وإصلاحها.

### <span id="page-15-1"></span>الشبكات المحلية الظاهرية (VLAN (الخاصة بالصوت والبيانات والفكرة

توفر شبكات VLAN آلية لتجزئة الشبكات في مجال بث واحد أو أكثر. تكون شبكات VLAN مهمة بشكل خاص لشبكات IP الهاتفية، حيث تكون التوصية النموذجية هي فصل حركة مرور الصوت والبيانات إلى مجالات مختلفة من الطبقة .2 cisco يوصي أن يشكل أنت VLANs منفصل ل ال Vocera بطاقة من آخر صوت وبيانات حركة مرور: VLAN أهلي طبيعي ل منفذ نقطة إدارة حركة مرور، معطيات VLAN ل معطيات حركة مرور، صوت أو مساعدة VLAN ل صوت حركة مرور، و VLAN ل Vocera شارة. تمكن شبكة VLAN الصوتية المنفصلة الشبكة من الاستفادة من تمييز الطبقة 2 وتوفر قوائم الانتظار ذات الأولوية في منفذ محول الوصول من الطبقة 2. وهذا يضمن توفير جودة الخدمة المناسبة لمختلف فئات حركة المرور ويساعد على حل حل المشاكل مثل عنونة IP والأمان وبعدة الشبكة. تستخدم شارات Vocera ميزة بث تستخدم البث المتعدد للتسليم. تضمن شبكة VLAN الشائعة هذه أنه عندما تنتقل شارة ما بين وحدات التحكم، فإنها تظل جزءا من مجموعة البث المتعدد. تتم مناقشة هذه العملية الأخيرة بالتفصيل عند معالجة البث المتعدد لاحقا في هذا المستند.

#### <span id="page-15-2"></span>تحجيم الشبكة

يعد تحديد حجم شبكة خدمة IP الهاتفية أمرا أساسيا لضمان توفر النطاق الترددي والموارد الكافية للوفاء بالمتطلبات التي يقدمها وجود حركة المرور الصوتية. بالإضافة إلى إرشادات تصميم خدمة IP الهاتفية المعتادة لتغيير حجم المكونات مثل منافذ بوابة PSTN والمحولات والنطاق الترددي العريض للشبكة واسعة النطاق (WAN (وما إلى ذلك، ضع في الاعتبار أيضا مشكلات b802.11 هذه عند قياس شبكة IP الهاتفية اللاسلكية لديك. تعد شارات Vocera تطبيقا متخصصا يعمل على زيادة عدد العملاء السلكيين بما يتجاوز توصيات النشر النموذجية الخاصة بنا.

#### عدد الأجهزة b802.11 لكل نقطة وصول

توصي Cisco بألا يكون لديك أكثر من 15 إلى 25 جهاز b802.11 لكل نقطة وصول.

#### عدد المكالمات النشطة لكل نقطة وصول

تستخدم Vocera تشفيرين مختلفين بناء على ما إذا كان ذلك مكالمة شارة إلى شارة (كوديك منخفض السعر خاص) أو مكالمة شارة إلى هاتف (كوديك G.711). يوضح هذا الجدول نسبة مئوية من النطاق الترددي المتاح حسب معدلات البيانات، كما يوفر لك صورة أوضح عن الإنتاجية المتوقعة:

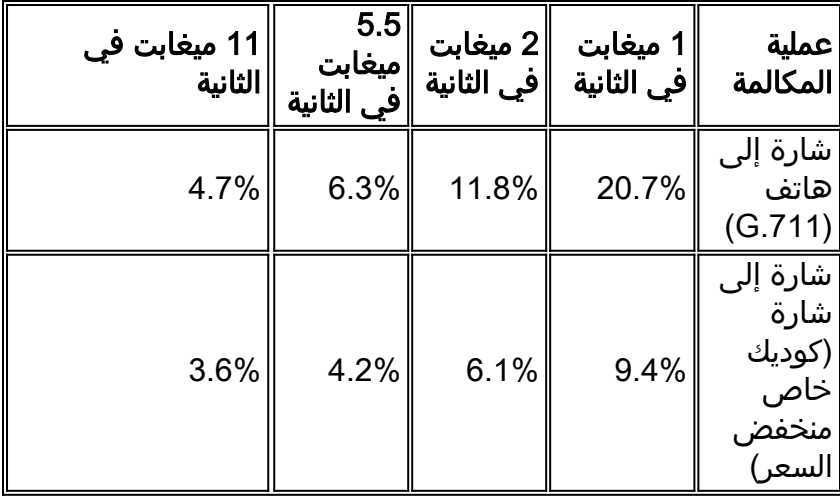

## <span id="page-16-0"></span>توصيات المحول

ملاحظة: إذا كنت تستخدم محول Series 4000 Catalyst Cisco كموجه رئيسي في الشبكة، فتأكد من أنه يحتوي، على الأقل، على وحدة نمطية إما +SUP2) +Supervisor Engine 3 (SUP3) أو Supervisor Engine 3). يمكن أن تتسبب الوحدة النمطية 1SUP أو 2SUP في تأخير التجوال، كما هو الحال بالنسبة لمحولات Catalyst Cisco .2948G-GE-TX و 4912 و 2980G-A و 2980G و 2948G

يمكنك إنشاء قالب منفذ محول لاستخدامه عند تكوين أي منفذ محول للاتصال بنقطة وصول. يجب أن يضيف هذا القالب كافة ميزات الأمان والمرونة الأساسية لقالب سطح المكتب القياسي. بالإضافة إلى ذلك، عند إرفاق نقطة الوصول بمحول Switch 3750 Catalyst Cisco، يمكنك تحسين أداء نقطة الوصول باستخدام أوامر جودة الخدمة للتحويل متعدد الطبقات (MLS (لتحديد معدل المنفذ وتعيين فئة الخدمة (CoS (لإعدادات نقطة رمز الخدمات (DSCP) المميزة.

لا ينبغي إرسال أي حركة مرور لا تكون مطلوبة من قبل عملاء WLAN إلى نقطة وصول. يجب تصميم القالب بطريقة تساعد على إنشاء اتصال شبكة آمن ومرن باستخدام هذه الميزات:

- أعد تكوينات المنفذ إلى الوضع الافتراضي— يمنع تعارضات التكوين عن طريق مسح أي تكوينات منافذ موجودة مسبقا.
	- تعطيل بروتوكول التوصيل الديناميكي (DTP —(يعطل التوصيل الديناميكي، والذي لا يكون ضروريا للاتصال بنقطة وصول.
	- تعطيل بروتوكول تجميع المنفذ (PagP —(يتم تمكين PagP بشكل افتراضي ولكنه لا يكون ضروريا للمنافذ المتقابلة مع المستخدم.
- fast port enable—يسمح للمحول باستئناف حركة مرور البيانات بسرعة في حال تعطل إرتباط شجرة متفرعة.
- تكوين شبكة VLAN اللاسلكية—يقوم بإنشاء شبكة VLAN لاسلكية فريدة تعمل على عزل حركة المرور اللاسلكية من شبكات VLAN الأخرى الخاصة بالبيانات والصوت والإدارة. وهذا يعزل حركة المرور ويضمن قدرا أكبر من التحكم في حركة المرور.
- تمكين جودة الخدمة (QoS)، عدم الثقة بالمنفذ (وضع علامة لأسفل إلى 0)—ضمان المعالجة المناسبة لحركة المرور ذات الأولوية العالية، بما في ذلك الهواتف البرمجية، ومنع المستخدمين من إستهلاك عرض النطاق الترددي المفرط من خلال إعادة تكوين أجهزة الكمبيوتر الخاصة بهم.

يمكن إستخدام محولات الطاقة المضمنة S-PS3750-48C-WS لتوفير الطاقة لنقاط الوصول القادرة على الحصول على طاقة التيار الداخلي.

يتيح لك المادة حفازة 6500 إعادة توجيه الحزم بمعدل الخط مع جميع الميزات الموضحة هنا وكذلك دمج وحدات خدمة متعددة. تتيح لك وحدة الخدمة اللاسلكية (WiSM) ان يكون لديك وحدتي تحكم في كل منهما، مع إمكانية التحكم في 150 نقطة وصول لكل منها. وبفضل توفر ما يصل إلى خمس وحدات WiSMs لكل هيكل، يتيح لك هذا إمكانية التحكم في أكثر من 1500 نقطة وصول تدعم 50000 عميل ضمن بنية تحويل واحدة فائقة الأداء.

## <span id="page-17-0"></span>عمليات النشر والتكوين

## <span id="page-17-1"></span>تكوين العلامات

يمكن أن تؤدي أداة تكوين شارة BCU (Vocera (وتكوين العلامة إلى توفير التجوال وزمن الوصول إلى بيئتك إذا تم ذلك بشكل غير صحيح. باستخدام وحدة المعالجة المركزية (BCU (ومحرر خصائص العلامات (BPE(، تحقق من هذه الإعدادات (راجع الشكل 8):

- تم تعطيل التجوال عبر الشبكة الفرعية.
- تم التحقق من مسح القنوات الافتراضية (1،6،11).
	- تم تمكين البث الذي يستخدم بروتوكول IGMP.
		- تم تعيين نهج التجوال على 2 أو أعلى.

شكل 8—علامة التبويب المتقدمة BCU Vocera

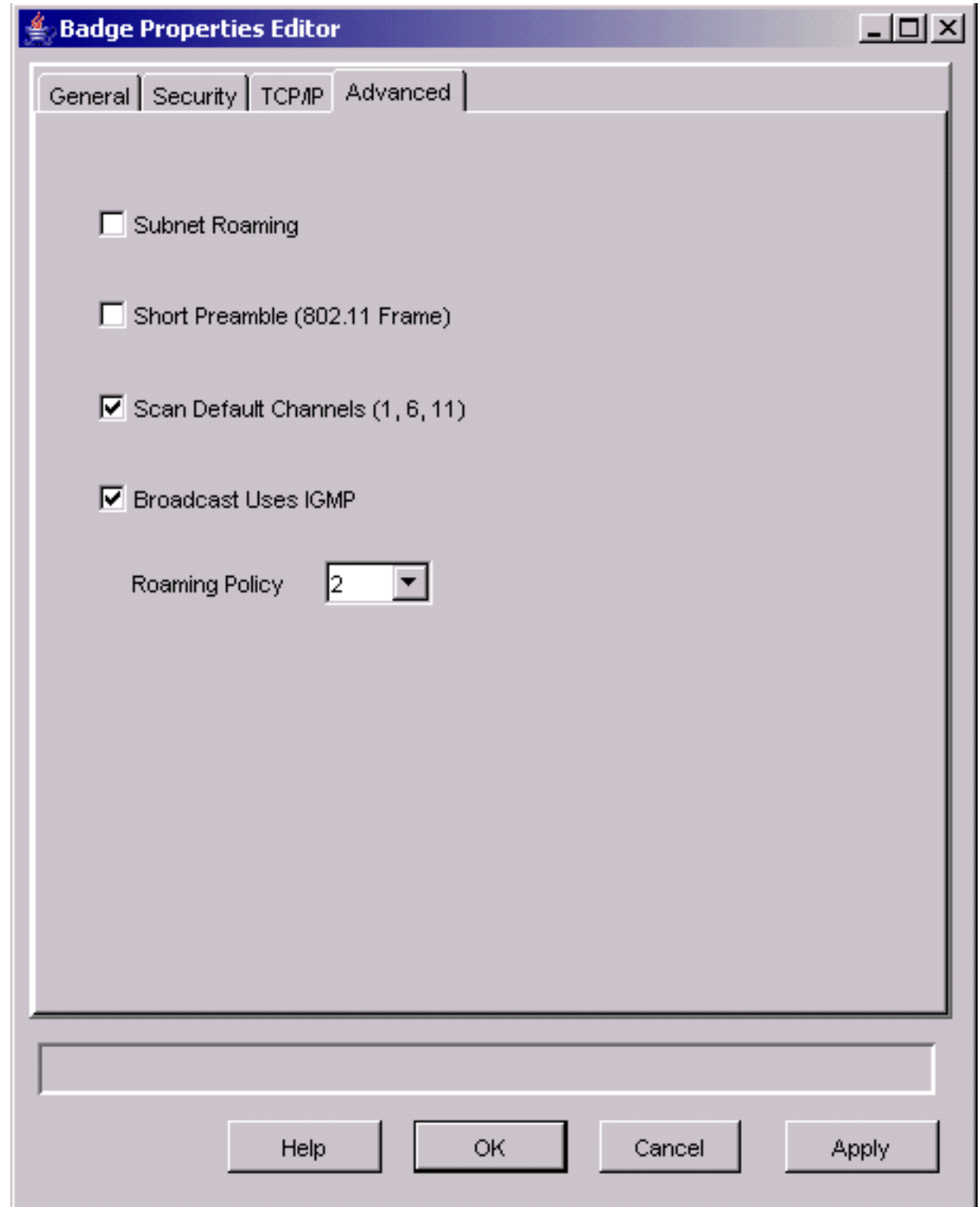

عند التحقق من تجوال الشبكة الفرعية، فإنها ترشد الشارة لطلب عنوان IP جديد بعد كل جولة. في بيئة LWAPP، تساعد البنية الأساسية في الحفاظ على اتصال العميل في الطبقة 3. عندما يجب أن ينتظر عميل صوت إستجابة خادم DHCP قبل أن يتمكن من إرسال الحزم أو إستلامها، يتم تقديم التأخير والتشوه. إذا لم يتم تحديد فحص القنوات ا**لافتراضية** (1**،6،11)**، تقوم الشارة بمسح كافة قنوات 802.11b عند ظهور الشارة للتجول. وهذا يؤدي إلى منع إعادة توجيه الحزم والتجوال بسلاسة.

## <span id="page-18-0"></span>ضبط AutoRF لبيئتك

كما هو موضح في قسم <u>[التوصيات](#page-12-0)</u> في هذا المستند، من المهم فهم أن كل موقع له خصائص التردد اللاسلكي الخاصة به. قد تكون هناك حاجة إلى ضبط ميزة AutoRF أو إدارة الموارد اللاسلكية (RRM(، مع إدراك أن كل موقع مختلف وأنه يجب ضبط ميزة AutoRF/RRM لتلائم بيئتك. قبل ضبط AutoRF، راجع [إدارة موارد الراديو تحت شبكات لاسلكية موحدة](//www.cisco.com/en/US/tech/tk722/tk809/technologies_tech_note09186a008072c759.shtml) للحصول على مزيد من المعلومات.

تسمح لك إدارة التردد اللاسلكي بضبط قوة الإرسال لكل نقطة وصول، عن طريق ضبط مدى قوة كل نقطة وصول عند سماعها للثالث أقوى نقطة وصول. يمكن ضبط هذه القيمة فقط من واجهة سطر الأوامر (CLI (باستخدام الأمر config advanced 802.11b tx-power-thresh كما هو موضح في <u>إعدادات تعيين مستوى طاقة T</u>x.

قبل ضبط ميزة AutoRF، قم بالتنقل في موقع النشر باستخدام شارة Vocera التي يرتديها المستخدم النهائي واستخدم أداة إستطلاع الموقع للحصول على فهم قوي لكيفية تجول الشارة وبأي قوة يتم رؤية كل نقطة وصول. بمجرد اكتمال ذلك وتحديد أنه يلزم ضبط هذه القيمة، ابدأ بقيمة 71- ديسيبل لكل ميللي وات لخوارزمية التحكم في طاقة الإرسال. أستخدم معلمة CLI هذه:

#### config advanced 802.11b tx-power-thresh -71

السماح للشبكة بالعمل من خلال هذا التعديل بحد أدنى 30 دقيقة إلى ساعة قبل أن تلاحظ أي تغييرات. عندما يتم توفير قدر كاف من الوقت للشبكة، قم بالمرور على الموقع باستخدام نفس أداة المسح والشارات مرة أخرى. لاحظ نفس خصائص التجوال وقوة نقطة الوصول. الهدف هنا هو محاولة تركيب الشارات في أو قبل نقطة الوصول التالية للحصول على أفضل إشارة ممكنة لنسبة الضوضاء.

- كيف لي أن أعرف ما إذا كانت طاقة النقل ساخنة جدا أو باردة جدا؟يتطلب تحديد ما إذا كانت عتبة طاقة الإرسال لديك عالية جدا أو منخفضة للغاية فهم بيئة عملك بشكل جيد. إذا كنت قد قمت بالمشي في منطقة النشر بأكملها (حيث تتوقع أن تعمل شارات Vocera الخاصة بك)، فيجب أن تعرف أين توجد نقاط الوصول الخاصة بك كما يجب أن تختبر سلوك التجوال الخاص بالشارة.
- ماذا أفعل إذا كانت طاقة الإرسال لدي ساخنة جدا؟وتدور شارة فويرا فقط على اساس قوة الاشارة بدلا من جودة الاشارة. إذا لم تجوب شارة Vocera بعد مرورها بعدة نقاط وصول في أثناء اشتراكها في البرنامج التعليمي للترحيب أو في نغمة الاختبار، تعتبر الشارة لزجة. إذا كان هذا السلوك يشير إلى منطقة نشر المجمع بالكامل، فهذا يعني أن حد طاقة الإرسال لديك حار للغاية ويجب التراجع عنه. إذا أظهرت منطقة معزولة واحدة أو منطقتين فقط هذا السلوك، وتظهر باقي منطقة النشر خصائص تجوال أكثر مثالية، فهذا ليس مؤشرا على أن شبكتك تعمل بشكل حار للغاية.
- ماذا أفعل إذا كانت قوة الإرسال لدي باردة جدا؟يجب ألا توفر لك عتبة الإرسال الافتراضية أبدا تقريبا منطقة نشر تعمل فيها الشبكة بشكل بارد للغاية. إذا تم ضبط حد طاقة الإرسال، كما أن المشي في القاعات باستخدام شارة Vocera يوفر لك بيئة حيث تتجول الشارة بشكل جيد، ولكنها تفقد الاتصال و/أو التغطية غير الفعالة/الثانوية، فقد يكون شبكتك قد تم ضبطها بشكل منخفض للغاية. إذا لم يكن هذا سمة من سمات شبكتك بالكامل ولكنه منفصل عن منطقة أو منطقتين، فسيكون أكثر دلالة على وجود فجوة تغطية بدلا من مشكلة على مستوى الشبكة.
- **سلوك منعزلإ**ذا وجدت ان الشارة يلتصق بنقطة وصول في منطقة او منطقتين بدلا من التجوال بطريقة مثالية، افحص هذه المنطقة.كيف تختلف هذه المنطقة عن باقي الحرم الجامعي؟إذا كانت هذه المناطق قريبة من مخارج البناء أو المناطق تحت الإنشاء، هل يمكن تغطية الثقوب بما يجبر نقاط الوصول هذه على رفع مستوى الطاقة؟راجع ملف سجل عنصر التحكم في الشبكة المحلية اللاسلكية (WLC (وقوائم جيران نقطة الوصول للمساعدة في تحديد سبب حدوث مثل هذا الخطأ.إذا وجدتم انه في منطقة معزولة أو أكثر، تختبر الشارة تغطية متقطعة أو ميتة، حينئذ يلزمكم ان تفحصوا هذه المناطق على انفراد.هل هذه المنطقة قريبة من عمود المصعد، علم الاشعة، أو غرفة الاستراحة؟وقد تكون هذه المناطق مناسبة بشكل أفضل عن طريق تركيب نقطة وصول أو وضعها بشكل أفضل للسماح بتغطية صوتية أفضل.في كلتا الحالتين، من المستحسن دائما أن تفهم أنك تعمل ضمن طيف لاسلكي غير مرخص وأن السلوك المثالي قد لا يكون قابلا للتحقيق. قد يحدث ذلك عند تواجدك بجوار برج أو جهاز إرسال لاسلكي، أو جهاز إرسال تلفزيوني أو ربما منشأة تصليح لا تدعم معيار .802 11 بتردد .2 4 جيجاهيرتز (الهواتف اللاسلكية، وهكذا).

## <span id="page-19-0"></span>تكوين البنية الأساسية للشبكة اللاسلكية

يجب اتباع دليل تصميم ونشر الشبكة اللاسلكية الموحدة من Cisco للحصول على التكوين العام (لمواصفات) الشبكة المحلية اللاسلكية (WLC (لديك. يقدم هذا القسم توصيات إضافية خاصة بشارات الاتصالات في Vocera®. ملاحظة: لا يتم ترك التغييرات غير محفوظة إذا لم تضغط على الزر تطبيق قبل الانتقال إلى الخطوة التالية.

أكمل الخطوات التالية تحت قائمة مستوى وحدة التحكم الأعلى:

- 1. قم بتغيير وضع البث المتعدد لشبكة الإيثرنت إلى **البث المتعدد**.
- قم بتعيين عنوان مجموعة البث المتعدد على 239.0.0.255 (أو بعض عناوين مجموعة البث المتعدد الأخرى غير .2 المستخدمة).
	- .3 قم بتعيين اسم مجال التنقل واسم شبكة RF الافتراضيين إلى تصميم الشبكة.
	- inca System WLANS CONTROLLER WIRELESS SECURITY MANAGEMENT COMMANDS HELP **MONITOR** Controller General Apply 802.3x Flow General Disabled v **Control Mode** Inventory **LWAPP Transport** Interfaces Layer 3 V (Current Operating Mode is Layer3) Mode **Network Routes** LAG Mode on next Enabled w (LAG Mode is currently enabled). **Internal DHCP Server** reboot **Mobility Management Ethernet Multicast** Mobility Groups 239.0.0.255 Multicast v Mode Mobility Statistics Multicast Group Address Aggressive Load **Spanning Tree** H-REAP supports 'unicast' mode only. Enabled V Balancing Ports Peer to Peer Master Controller Mode Disabled V **Blocking Mode** Network Time Protocol Over The Air QoS Profiles Enabled V Provisioning of AP **AP Fallback** Enabled V Apple Talk Bridging Disabled v Disabled v Fast SSID change **Default Mobility** VOCERA Domain Name RF-Network Name VOCERA **User Idle Timeout** 300 (seconds) **ARP Timeout** 300 (seconds) **Web Radius** PAP  $\checkmark$ Authentication Operating Commercial (0 to 40 C) Environment **Internal Temp** 0 to 65 C **Alarm Limits**

## 4. تعطيل **موازنة الأحمال الضارة.الشكل 9- تكوين WLC عام**

### <span id="page-20-0"></span>إنشاء واجهات

انقر فوق وحدة التحكم > الواجهات.

ملاحظة: تختلف شبكة VLAN الخاصة بك وعنوان IP. توفر لقطات الشاشة هنا عنونة عينة لا يجب متابعتها مباشرة.

#### الشكل -10 قائمة واجهات WLC

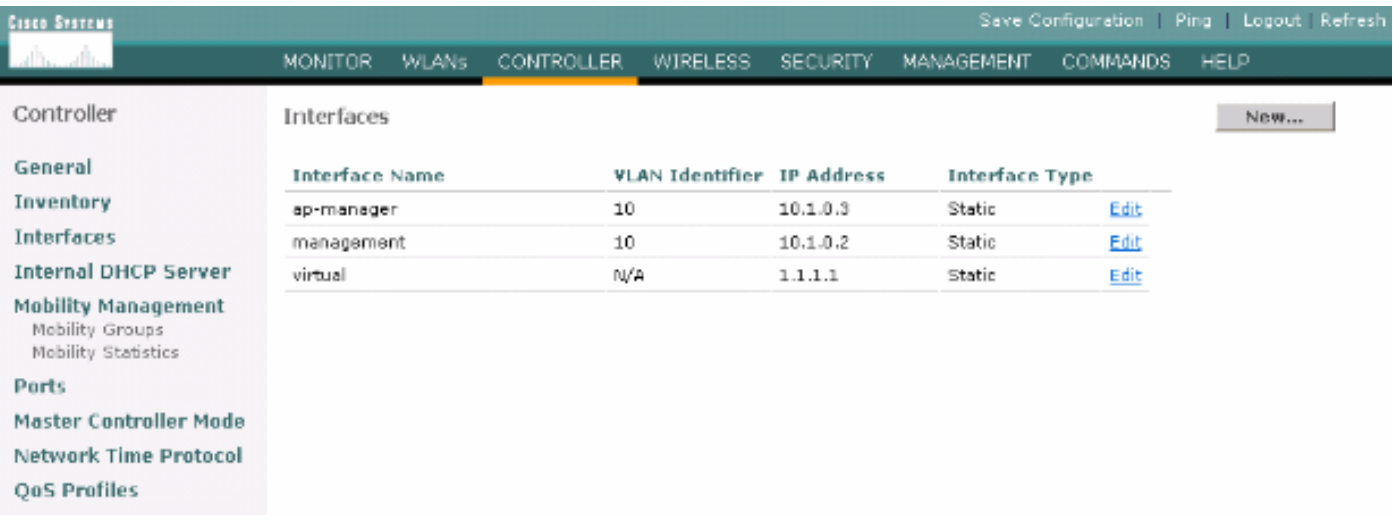

## <span id="page-21-0"></span>إنشاء واجهة صوت Vocera

أكمل الخطوات التالية:

- 1. طقطقت **جديد**.
- .2 أدخل ممثل اسم علامة تمييز لشبكة VoWLAN Vocera الخاصة بك في حقل اسم الواجهة.
	- .3 دخلت ال VLAN رقم من أن VoWLAN شبكة في ال id VLAN مجال.
	- 4. طقطقة **يطبق** وبعد ذلك يطقطق **يحرر i**n order to حررت القارن أن أنت تخلق للتو.
- .5 دخلت ال ip عنوان ل هذا قارن أن يكون في المدى من ال VLAN ومعلومات أخرى ذات صلة.
	- .6 طقطقة **يطبق**.

### <span id="page-21-1"></span>التكوين الخاص لاسلكيا

ل WLAN أن يتلقى فقط Vocera بطاقة، يزود هذا تشكيل عينة عملية إعداد أن أفضل دعم ال Vocera بث تطبيق.

- فترة DTIM هي .1
- تم تعطيل دعم شبكة g.802.11 معدل بيانات b802.11 الذي يبلغ 11 مليون حزمة بيانات هو إلزامي.
	- تم تعطيل التمهيد القصير.
		- تم تعطيل DTPC.

802.11b/g—11 شكل

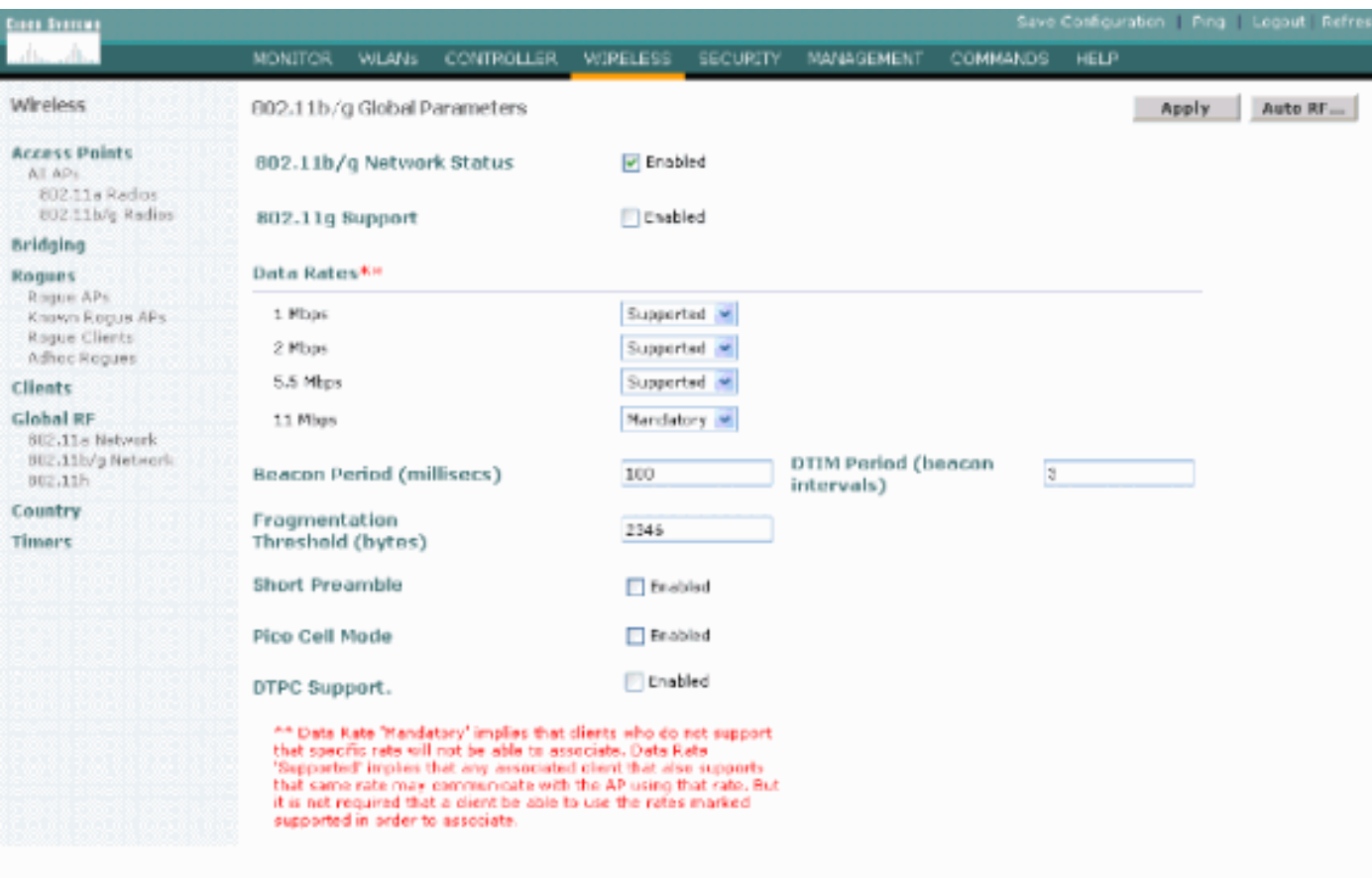

## <span id="page-22-0"></span>تكوين شبكة WLAN

أكمل الخطوات التالية:

- .1 قم بتحديث حقل "نهج الراديو" إلى قيمة تلائم إحتياجاتك على أفضل وجه.
	- 2. تغيير حالة المسؤول إلى **ممكن**.
	- 3. تعيين مهلة جلسة العمل إلى 1800.
		- 4. تعيين جودة الخدمة إلى **البلاتين**.
	- 5. تعيين Broadcast SSID إلى **ممكن**.
- .6 قم بتعيين اسم الواجهة على الواجهة التي تم إنشاؤها لعلامات اتصال Vocera.
- .7 اضبط خيارات التأمين لتطابق سياسات الشركة.شكل 12—تكوين شبكة WLAN

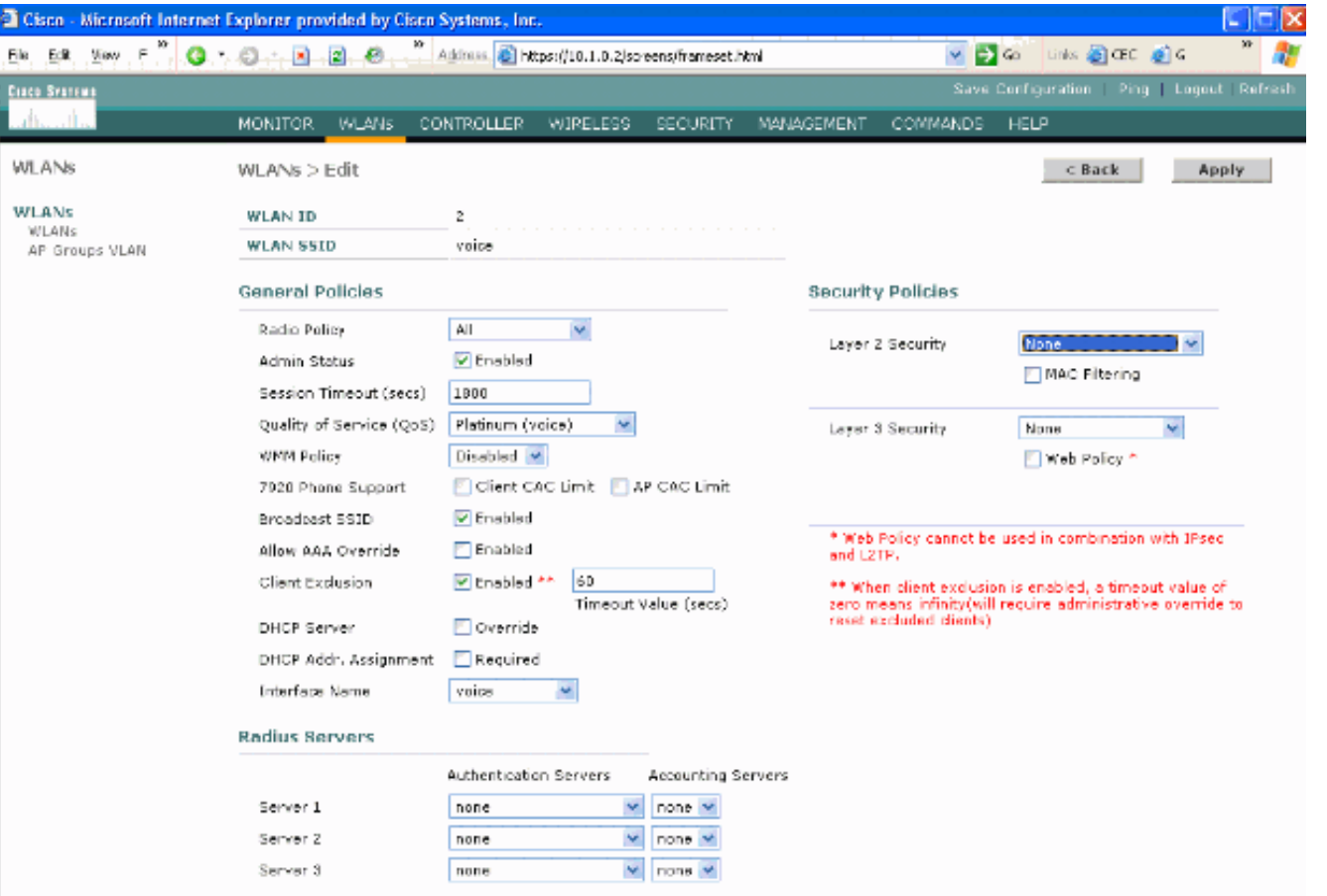

### <span id="page-23-0"></span>تكوين تفاصيل نقطة الوصول

أكمل الخطوات التالية:

- 1. طقطقة **تفصيل**.
- .2 قم بتكوين اسم نقطة الوصول.
- .3 تأكد من تكوين نقطة الوصول ل DHCP.
	- 4. تأكد من **تمكين** حالة المسؤول.
	- 5. يجب تعيين AP Mod إلى **محلي**.
		- .6 أدخل موقع نقطة الوصول.
- 7. ادخل اسم وحدة التحكم التي تنتمي إليها نقطة الوصول. يمكن العثور على اسم وحدة التحكم على صفحة جهاز العرض.
	- .8 طقطقة يطبق.شكل 13 تفاصيل نقطة الوصول

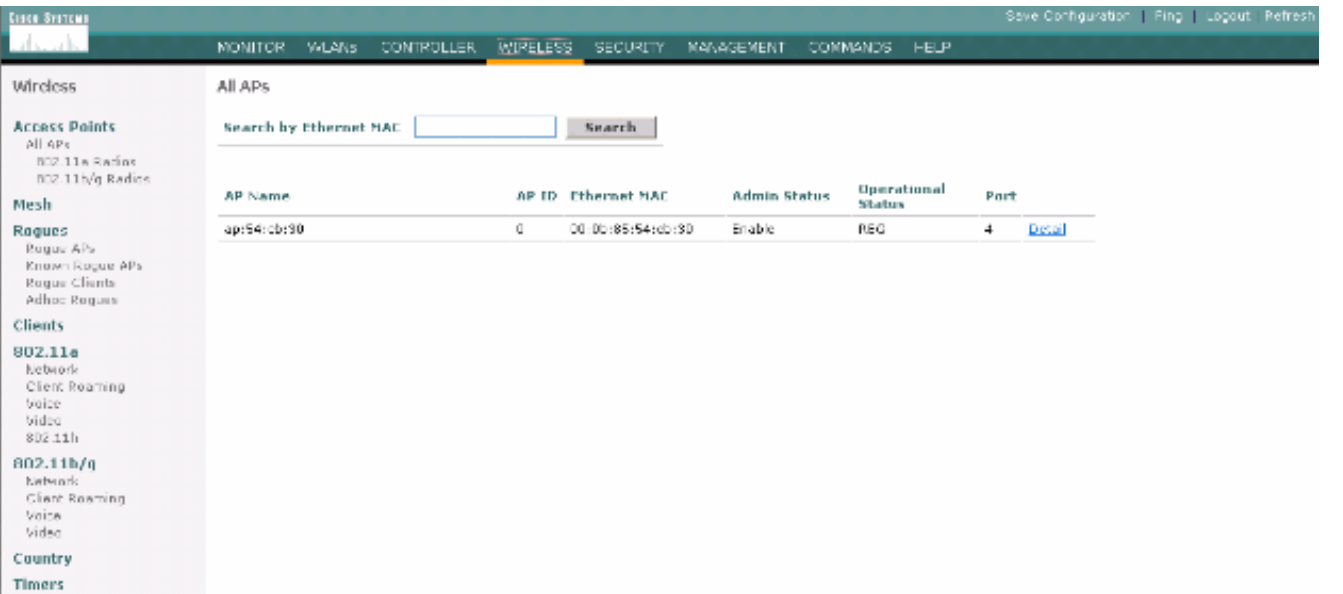

## <span id="page-24-0"></span><u>تكوين راديو 802.11b/g</u>

أكمل الخطوات التالية:

1. انقر فوق **لاسلكي** الموجود في اعلى عنصر التحكم في الشبكة المحلية اللاسلكية (WLC) وتحقق من تعيين جميع نقاط الوصول تحت حالة المسؤول على التمكين.الشكل 14

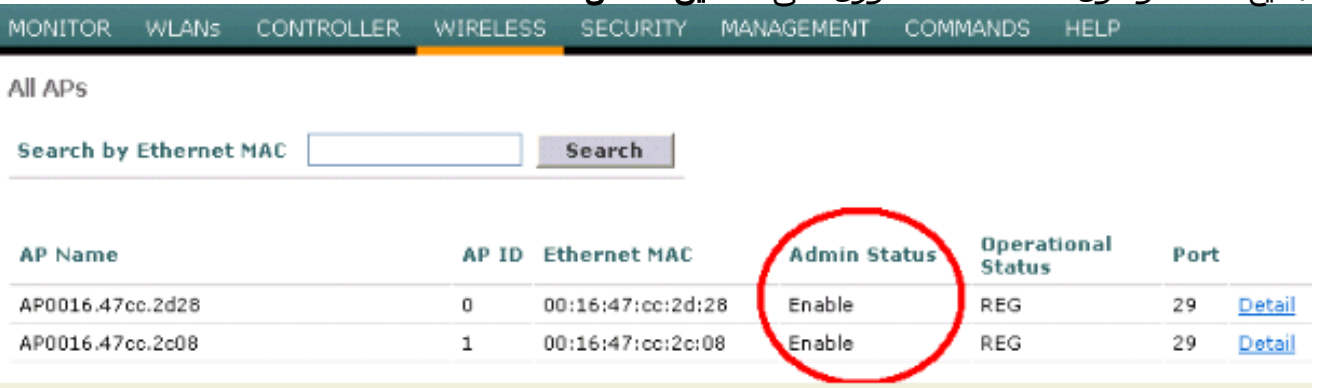

- 2. انقر فوق **الشبكة** (الموجودة بالقرب من شبكة 802. 11b/g).
	- .3 طقطقة AutoRF.
- 4. أستخدم AutoRF لإنشاء تغطية كاملة باستخدام قناة تردد لاسلكي غير متداخلة وطاقة إرسال. للقيام بذلك، حدد آلي لكل من تعيين قناة التردد اللاسلكي وتخصيص مستوى طاقة Tx.الشكل 15

#### 802.11b/g Global Parameters > Auto RF

#### **RF Group V** Enabled Group Mode Group Update Interval 600 secs 00:14:a9:be:50:40 Group Leader Is this Controller a Group Leader Yes Last Group Update 557 secs ago RF Channel Assignment Automatic Every 600 sec Channel Assignment Method O On Demand Invoke Channel Update now OOFF Avoid Foreign AP interference  $\triangleright$  Enabled Avoid Cisco AP load Enabled Avoid non-802.11b noise  $\triangledown$  Enabled Signal Strength Contribution Enabled Channel Assignment Leader 00:14:a9:be:50:40 Last Channel Assignment 557 secs ago **Tx Power Level Assignment** Power Level Assignment Method Automatic Every 600 sec O On Demand Invoke Power Update now ◯ Fixed 1 9 Power Threshold  $-65$  dBm Power Neighbor Count  $\bar{\bf 3}$ Power Update Contribution SNI. Power Assignment Leader 00:14:a9:be:50:40 Last Power Level Assignment 557 secs ago

- 5. طقطقة **يطبق**..
- .6 انقر فوق حفظ التكوين وانظر قسم [ضبط AutoRF لبيئتك](#page-18-0) في هذا المستند.

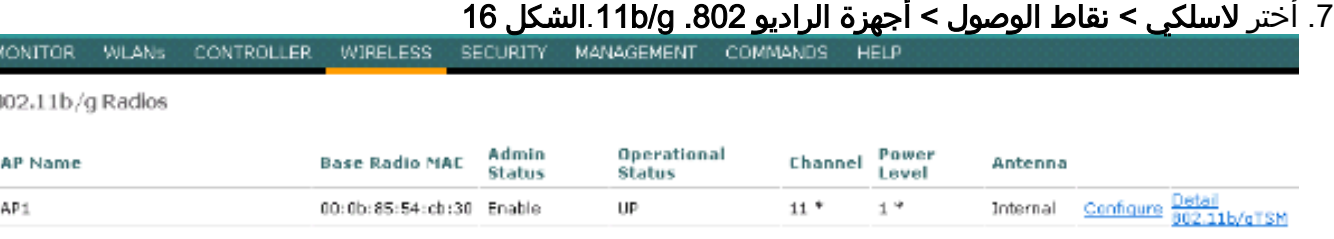

\* global assignment

s.

# <span id="page-25-0"></span>التحقق من الاتصال الهاتفي اللاسلكي عبر بروتوكول الإنترنت

بعد إجراء إستطلاع لموقع التردد اللاسلكي وتهيئة نقاط الوصول والهواتف، من المهم إجراء إختبارات التحقق للتأكد من أن كل شيء يعمل على النحو المطلوب. يجب إجراء هذه الاختبارات في جميع هذه المواقع:

- المنطقة الرئيسية لكل خلية من خلايا نقاط الوصول (التي من المرجح ان تتصل فيها الشارات بنقطة الوصول المحددة).
	- أي موقع قد يحتوي على مستوى صوت مكالمات مرتفع.
	- المواقع التي قد يكون إستخدامها نادرا لكن يجب أن تكون التغطية معتمدة (على سبيل المثال، السلالم، المراحيض، وهكذا).
		- على هامش منطقة تغطية نقطة الوصول.
- يمكن إجراء هذه الاختبارات بالتوازي او السلسلة. إذا تم القيام بذلك بشكل متواز، تاكد من إيقاف تشغيل الهواتف بين نقاط الاختبار لاختبار الربط الكامل والمصادقة والتسجيل في كل موقع. يجب أن تكون إختبارات التجوال والتحميل هي الاختبارات النهائية.

## <span id="page-26-0"></span>الاقتران والمصادقة والتسجيل

يشرح هذا القسم كيفية التحقق من اقتران العلامة والمصادقة والتسجيل بشكل صحيح.

- قم بتركيب هذه الشارات في نقاط متعددة عبر البيئة، وتحقق من الارتباط بنقطة الوصول. إذا لم تكن الشارة مرتبطة بنقطة الوصول، فعليك بإجراء التحققات التالية:تحقق من تكوين الشارة لضمان SSID ونوع المصادقة وما إلى ذلك.تحقق من تكوين عنصر التحكم في الشبكة المحلية اللاسلكية (WLC (لضمان وجود معرف SSID مناسب ونوع المصادقة وقنوات الراديو وما إلى ذلك.تحقق من إستطلاع الموقع للتأكد من توفر تغطية كافية للتردد اللاسلكي في الموقع.
	- في نقاط متعددة عبر البيئة، تأكد من مصادقة الهاتف عبر نقطة الوصول بنجاح. إذا لم يقم العميل بالمصادقة، فتحقق من مفتاح WEP أو اسم مستخدم LEAP وكلمة المرور على الشارات. تحقق أيضا من اسم المستخدم وكلمة المرور على خادم AAA باستخدام كمبيوتر محمول لاسلكي مع بيانات اعتماد متطابقة.
	- في نقاط متعددة عبر البيئة، تاكد من تسجيل الشارات في Vocera Communication Server. إذا لم يقم العميل بالتسجيل، فقم بإجراء عمليات التحقق التالية:تحقق من أن الشارة تحتوي على عنوان IP الصحيح وقناع الشبكة الفرعية والبوابة الأساسية و TFTP الأساسي والرئيسي/الثانوي و DNS.
- المكالمات الصوتية الثابتة:عند نقاط متعددة عبر البيئة، واثناء وقوفك ساكنا، قم بإجراء مكالمة على شارة اخرى واجري إختبارات صوتية لمدة 60 إلى 120 ثانية للتأكد من جودة الصوت. إذا كانت جودة الصوت غير مقبولة، قم بنقل شارة واحدة إلى موقع أفضل ثم قم بإختبارها مرة أخرى. هل جودة الصوت مقبولة؟ إذا لم تكن هناك مساحة، تحقق من مدى التغطية اللاسلكية.في حالة تكوين خادم الهواتف، يمكنك في نقاط متعددة عبر البيئة، أن تقف ساكنا وتقوم بإجراء مكالمة على هاتف سلكي وإجراء إختبارات صوتية لمدة تتراوح من 60 إلى 120 ثانية للتأكد من جودة الصوت. إذا كانت جودة الصوت غير مقبولة، فاسألوا عما إذا كنتم تجرون اتصالا باستخدام الهاتف السلكي. هل جودة الصوت مقبولة؟ إذا لم تكن هناك مساحة، تحقق من تصميم الشبكة السلكية مقابل الإرشادات.
- أستخدم أدوات إستطلاع الموقع للتحقق من عدم وجود أكثر من نقطة وصول واحدة لكل قناة تردد لاسلكي من ذلك الموقع مع قوة إشارة (مؤشر قوة الإشارة المستلمة [RSSI]) أكبر من 35 نقطة. في حالة وجود نقطتي وصول على نفس القناة، تأكد من أن نسبة الإشارة إلى الضوضاء (SNR (عالية قدر الإمكان لتقليل التداخل. فعلى سبيل المثال، إذا كانت نقطة الوصول الأقوى تحتوي على RSSI مقداره ،35 فإنه من الناحية المثالية يجب أن يكون لنقطة الوصول الأضعف RSSI أقل من 20. من أجل تحقيق هذا الهدف، قد تضطر إلى تقليل قوة إرسال نقطة وصول واحدة أو تحريك نقطة الوصول.
	- تحقق من إعدادات جودة الخدمة على نقطة الوصول لتأكيد الإعدادات المستحسنة المناسبة.
- ∙ مكالمات العلامات المتجولة:إذا لم يكن خادم الهاتف متوفرا، ابدا تمرين Vocera باستخدام الأمر **بدء التمرين**.اوإذا كان خادم الهاتف متاحا، ابدأ مكالمة باستخدام جهاز ثابت على الشارة.باستمرار تحقق من جودة الصوت أثناء عبور منطقة التغطية اللاسلكية الكلية. إذا كانت جودة الصوت غير كافية، قم بتنفيذ المهام التالية:استمع إلى كافة التغييرات غير المقبولة في جودة الصوت ولاحظ قيم الموقع والإذاعة في الكمبيوتر المحمول وقيم CQ من

الشارة.شاهد واسمع الشارة لتتجول إلى نقطة الوصول التالية.لاحظ نقاط الدخول الأخرى المتاحة في إستطلاع الموقع للتحقق من نطاق التغطية والتداخل.

قم بعمل تعديلات على وضع نقطة الوصول وإعداداتها لضبط شبكة WLAN بدقة، وقم بإجراء هذه التحققات ● لضمان جودة الصوت:أستخدم أدوات إستطلاع الموقع وتحقق من عدم وجود أكثر من نقطة وصول واحدة لكل قناة بقيمة RSSI أكبر من 35 في أي موقع معين. من الناحية المثالية، يجب أن تحتوي جميع نقاط الوصول الأخرى على نفس القناة على قيم RSSI منخفضة قدر الإمكان (يفضل أن تكون أقل من 20). وعلى حدود منطقة التغطية التي يبلغ فيها 35 RSSI نقطة، يجب أن يكون RSSI لجميع نقاط الوصول الأخرى على نفس القناة أقل من 20 نقطة.أستخدم أدوات إستطلاع الموقع للتحقق من وجود نقطتي وصول على الأقل (الإجمالي على قنوات منفصلة) مرئيتين في جميع المواقع بقوة إشارة كافية.تحقق من أن نقاط الوصول الموجودة في منطقة تجوال معينة موجودة جميعها على شبكة من الطبقة .2

# <span id="page-27-0"></span>مشاكل التجوال الشائعة

يمكن أن تحدث مشاكل التجوال التالية:

- لا تتجول الشارة عند وضعها مباشرة تحت نقطة الوصول.
- من المرجح ألا تصل الشارة إلى عتبات فرق التجوال الخاصة بمؤشر قوة الإشارة المستلمة (RSSI (واستخدام القناة (CU). اضبط حد طاقة الإرسال من عنصر التحكم في الشبكة المحلية اللاسلكية (WLC).
	- لا تتلقى الشارة إشارات أو استجابات لسبر المعلومات من نقطة الوصول.
		- تطوف الشارة ببطء شديد.

## <span id="page-27-1"></span>تفقد الشارة الاتصال بالشبكة أو تفقد الخدمة الصوتية عند التجوال

- التحقق من المصادقة لاحتمال عدم تطابق WEP.
- لا ترسل الشارة روابط IGMP أو ترسل الشبكة استعلامات IGMP أثناء التجوال. لذلك، يفشل الإذاعة وظيفة أثناء طبقة 2/طبقة 3 بالتجول.
- تكون الشارة قادرة على التجوال بسلاسة من الطبقة 2 فقط (ما لم يتم تكوين آلية تنقل من الطبقة 3). تأكد من أن وحدة التحكم في الشبكة المحلية اللاسلكية (WLC (الجديدة لا تخدم شبكة IP فرعية مختلفة.
	- تحقق من توفر اتصال IP لنقطة الوصول/وحدة التحكم المقترنة بخادم إتصالات Vocera.
		- تحقق من قوة إشارة التردد اللاسلكي وقيم CQ للعلامة.

### <span id="page-27-2"></span>الشارة تفقد جودة الصوت أثناء التجوال

- تحقق من وجود RSSI منخفض على نقطة الوصول الوجهة.
- قد يكون تداخل القناة غير كاف. يجب ان يكون لدى الشارة وقت لتسلم المكالمة بسلاسة قبل ان تفقد الإشارة الخاصة بها مع نقطة الوصول الأصلية.
	- قد تفقد الإشارة من نقطة الوصول الأصلية.

## <span id="page-27-3"></span>مشكلات الصوت

هناك بعض أخطاء التكوين الشائعة التي يمكن أن تتسبب في بعض مشكلات الصوت التي يمكن حلها بسهولة. إذا أمكن، افحص مشاكل الصوت مقابل الشارة الثابتة (المرجعية) للمساعدة في تضييق المشكلة إلى مشكلة لاسلكية. تتضمن مشكلات الصوت الشائعة:

- <u>[صوت أحادي الجانب](#page-28-0)</u>
- [صوت آلي أو صوت مصطنع](#page-28-1)
- <u>[مشكلات التسجيل والمصادقة](#page-28-2)</u>

## <span id="page-28-0"></span>صوت أحادي الجانب

- قد تحدث هذه المشكلة في المناطق الهامشية لنقطة الوصول، حيث قد تكون الإشارة ضعيفة جدا على جانب الشارة أو جانب نقطة الوصول. إن مطابقة إعدادات الطاقة على نقطة الوصول مع الشارة (20 مللي واط)، عند الإمكان، يمكن أن يصلح هذه المشكلة. وتكون هذه المشكلة أكثر شيوعا عندما يكون التباين بين إعداد نقطة الوصول وإعداد الشارة كبيرا (على سبيل المثال، 100 مللي واط على نقطة الوصول و 28 مللي واط على الشارة).
	- تحقق من البوابة وتوجيه IP للحصول على جودة الصوت.
- تحقق لمعرفة ما إذا كان جدار الحماية أو NAT في مسار حزم UDP الخاصة. بشكل افتراضي، تتسبب جدران الحماية وأجهزة NAT في صوت أحادي الإتجاه أو في عدم وجود صوت. يتمتع كل من IOS ®و NATs PIX وجدران الحماية من Cisco بالقدرة على تعديل هذه الاتصالات حتى يمكن تدفق الصوت ثنائي الإتجاه.إذا كنت تستخدم إمكانية تنقل الطبقة 3، فقد تكون شبكتك تقوم بحظر حركة مرور بيانات الخادم باستخدام فحوصات إعادة توجيه المسار العكسي للبث الأحادي (uRPF(.
- يمكن أن يحدث الصوت أحادي الإتجاه إذا لم يتم تكوين التخزين المؤقت ل ARP على عنصر التحكم في الشبكة المحلية اللاسلكية (WLC).

### <span id="page-28-1"></span>صوت آلي أو صوت مصطنع

- من الأسباب الشائعة للصوت الروبوتي هو تشغيل ميكرويف على مقربة من الجهاز. تبدا الموجات الدقيقة في القناة 9 ويمكن أن تمتد من القنوات 6 إلى .14
- ∙ تحقق من وجود هواتف لاسلكية بتردد 2. 4 جيجاهيرتز وتتصل ممرضات أخريات بالأجهزة اللاسلكية باستخدام أدوات مثل Cognio.

#### <span id="page-28-2"></span>مشكلات التسجيل والمصادقة

عند مواجهة مشاكل في المصادقة، قم بإجراء هذه التحققات:

- افحص SSID للتأكد من مطابقتها للشارة ونقطة الوصول (أو الشبكة). تأكد أيضا من أن الشبكة لها مسار إلى خادم Vocera.
- تحقق من مفاتيح WEP للتأكد من مطابقتها. إنها لفكرة جيدة أن تقوم بإعادة إدخالهم على الأداة المساعدة لتكوين الشارة (BCU (وإعادة برمجة الشارة، لأنه من السهل أن تقوم بخطأ في الكتابة عندما تقوم بإدخال مفتاح WEP أو كلمة مرور.

قد تحدث هذه الرسائل أو الأعراض:

- لا يمكن أن تدعم كل القدرات المطلوبة وهذا على الأرجح عدم تطابق تشفير بين نقطة الوصول والعميل.
- فشلت المصادقة / لم يتم العثور على نقطة وصول تاكد من مطابقة انواع المصادقة على نقطة الوصول والعميل.
- لا توجد خدمة فشل تكوين IP- إذا كنت تستخدم WEP ثابت، فتأكد من تكوين المفاتيح بشكل صحيح. تأكد من أن العملاء الآخرين يمكنهم تلقي DHCP باستخدام نفس SSID.
- إلغاء مصادقة جميع عملاء TKIP من AP- تحدث هذه المشكلة عندما تكتشف نقطة الوصول خطأي ميكروفون في غضون 60 ثانية. يمنع هذا التدبير المضاد جميع عملاء TKIP من إعادة المصادقة لمدة 60 ثانية.
	- إعادة المصادقة / مهلة الجلسة إذا تم تكوينها، تقوم مهلة الجلسة بتشغيل إعادة المصادقة التي تتسبب في حدوث فجوات في تدفق الصوت (300 مللي ثانية + تأخير WAN لمصادقة x802.1(.

# <span id="page-28-3"></span>الملحق أ

<span id="page-28-4"></span>موضع نقطة الوصول والهوائي

يقدم هذا القسم أمثلة عن وضع نقاط الوصول والهوائيات بشكل لائق وغير لائق.

الشكل 17 يبين التضمين غير الصحيح لنقطة الوصول والهوائيات القريبة من علامة الإدخال مما يؤدي إلى ظهور أنماط مشوهة من الإشارات. يتم إنشاء نقطة RF الخالية عن طريق عبور موجات الإشارة، وينشأ التشوه متعدد المسارات عند انعكاس موجات الإشارة. يؤدي هذا الوضع إلى تغطية ضئيلة جدا خلف نقطة الوصول وإلى انخفاض جودة الإشارة أمام نقطة الوصول.

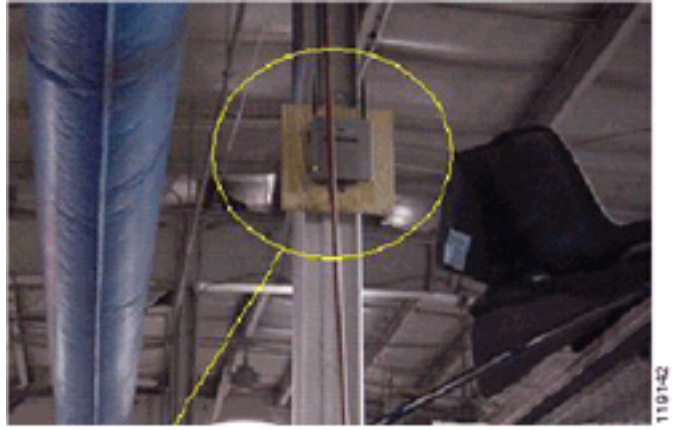

#### الشكل 17 - الوضع غير الصحيح للهوائيات بالقرب من علامة الإدخال

الشكل 18 يوضح تغييرات أو تشوهات نشر الإشارة الناجمة عن علامة الإدخال. تنشئ حزمة الإدخال العديد من الانعكاسات من كلا من الحزم المستلمة والحزم المرسلة. ينتج عن الإشارات المنعكسة جودة إشارات رديئة للغاية بسبب النقاط الفارغة والتداخل متعدد المسارات. ومع ذلك فإن قوة الإشارة عالية لأن هوائيات نقطة الوصول قريبة جدا من علامة الإدخال.

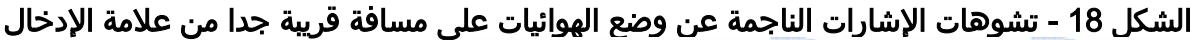

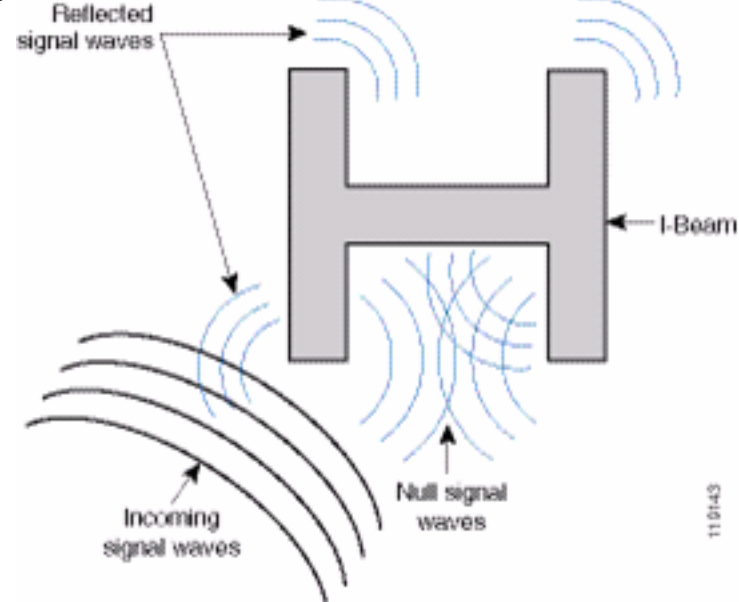

يعتبر وضع نقطة الوصول والهوائي في الشكل 19 أفضل لأنه بعيدا عن نقاط الإدخال حيث تكون الإشارات المعكوسة أقل عددا والنقاط الفارغة وأقل تداخل متعدد المسارات. لا يزال هذا الوضع غير مثالي لأنه يجب عدم تغطية كابل الإيثرنت بشكل وثيق إلى هذا الحد من الهوائي. كما يمكن تشغيل نقطة الولوج بتوجيه هوائي بتردد 2. 4 غيغاهرتز إلى الأرض. يوفر ذلك تغطية أفضل مباشرة تحت نقطة الوصول. لا يوجد مستخدمون فوق نقطة الوصول.

#### شكل 19 نقطة وصول وهوائيات مركبة على جدار بعيد عن حزم i

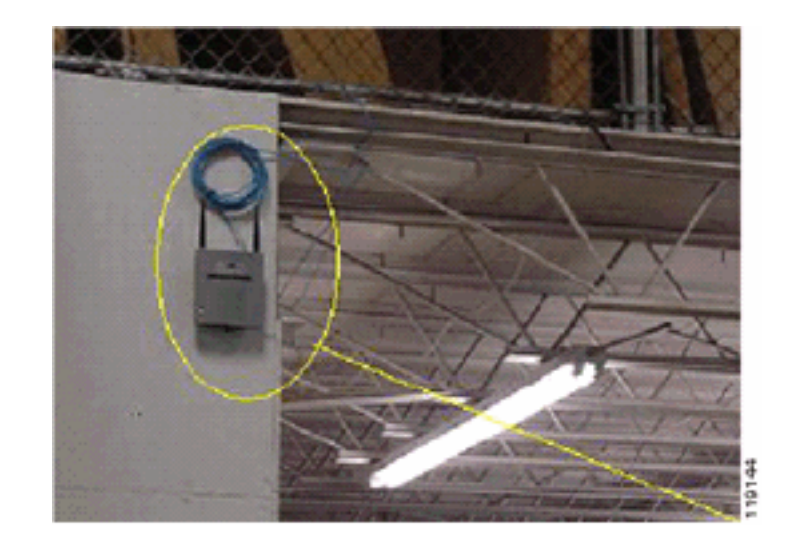

الشكل 20 يوضح نشر الإشارة الناجم عن الجدار الذي تركب عليه نقطة الوصول.

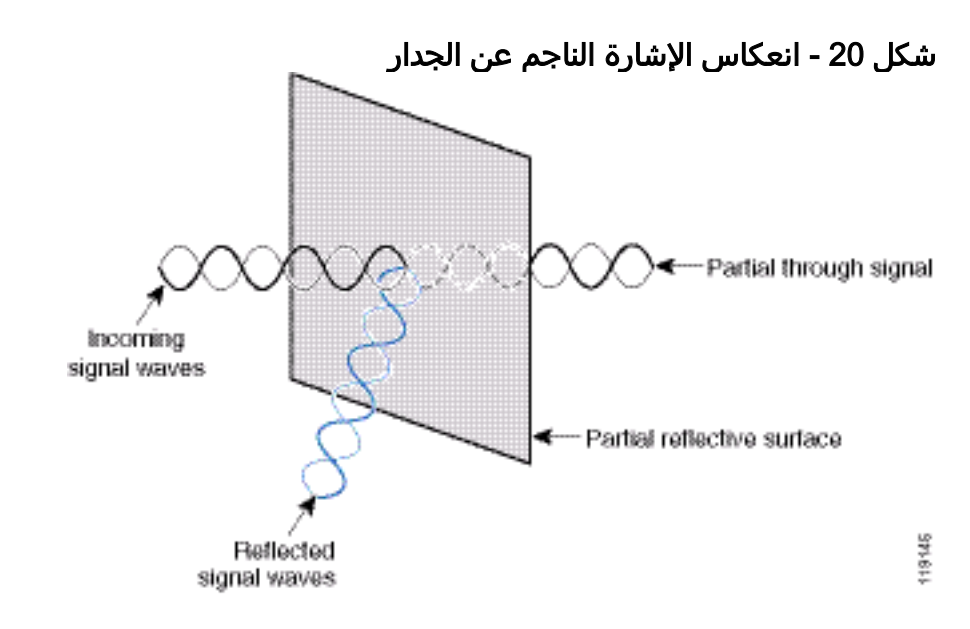

تنطبق الأمثلة السابقة أيضا عندما تقوم بوضع نقاط وصول وهوائيات في السقف أو بالقرب منه في بيئة قياسية للمؤسسات. إذا كانت هناك قنوات هواء معدنية أو أعمدة مصاعد أو عوائق مادية أخرى يمكن أن تتسبب في انعكاس الإشارة أو تداخل متعدد المسارات، توصي Cisco بشدة بنقل الهوائيات بعيدا عن تلك الحواجز. في حالة المصعد، قم بنقل الهوائي لمسافة بضعة أقدام للمساعدة على الحد من انعكاس الإشارة وتشويهها. ويصح الامر نفسه في القنوات الهوائية في السقف.

إن المسح الذي يتم إجراؤه دون إرسال الحزم وتلقيها غير كاف. يوضح مثال حزمة الإدخال إنشاء النقاط الخالية التي يمكن أن تنتج من الحزم التي تحتوي على أخطاء CRC. الحزم الصوتية التي تحتوي على أخطاء CRC هي حزم فائتة تؤثر سلبا على جودة الصوت. في هذا المثال، يمكن أن تكون تلك الحزم أعلى أرضية التشويش مقاسة بأداة المسح. لذلك، من المهم للغاية أن لا يقوم إستطلاع الموقع بقياس مستويات الإشارة فحسب، بل يقوم أيضا بإنشاء الحزم ثم الإبلاغ عن أخطاء الحزم.

يوضح الشكل 21 نقطة وصول من السلسلة 1200AP Cisco مثبتة بشكل صحيح على شريط سقف T، مع وضع الهوائيات في جميع الاتجاهات.

#### شكل -21 1200AP cisco يركب إلى سقف

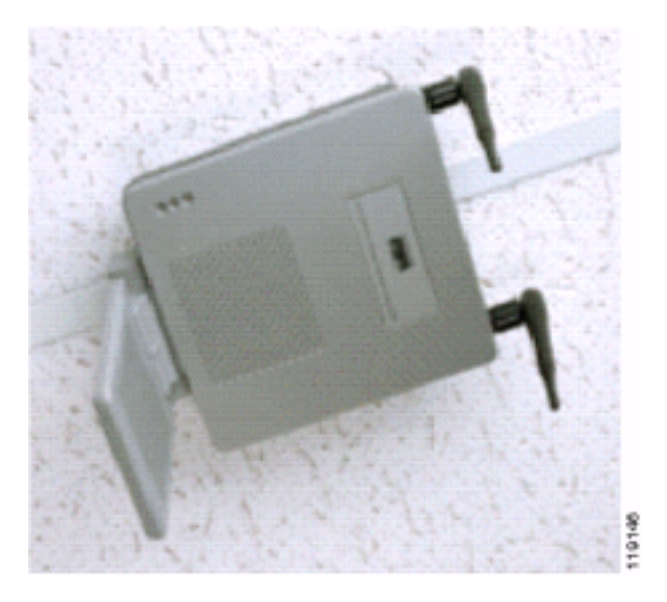

يوضح الشكل 22 هوائي تنوع احادي الإتجاه من 5959 Cisco Aironet مثبت بشكل صحيح على شريط t في السقف. في هذه الحالة، يتم تحميل 1200AP Cisco فوق مربع السقف.

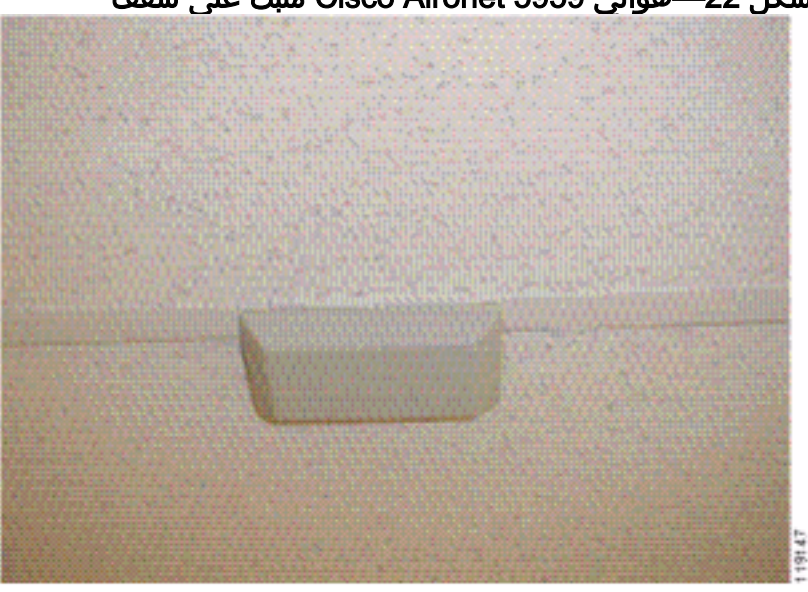

شكل 22—هوائي 5959 Aironet Cisco مثبت على سقف

يوضح الشكل 23 نقطة وصول من السلسلة 1200AP Cisco مثبتة بشكل صحيح على جدار.

## شكل 23—1200AP Cisco مركبة على جدار

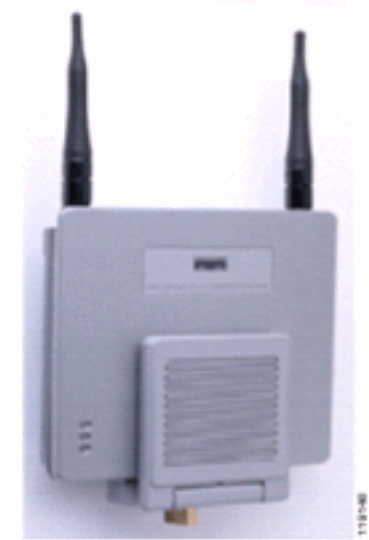

يوضح الشكل 24 هوائي تصحيح التنوع 2012 Aironet Cisco المثبت على جدار. في هذه الحالة، يتم تحميل Cisco 1200AP فوق مربع السقف.

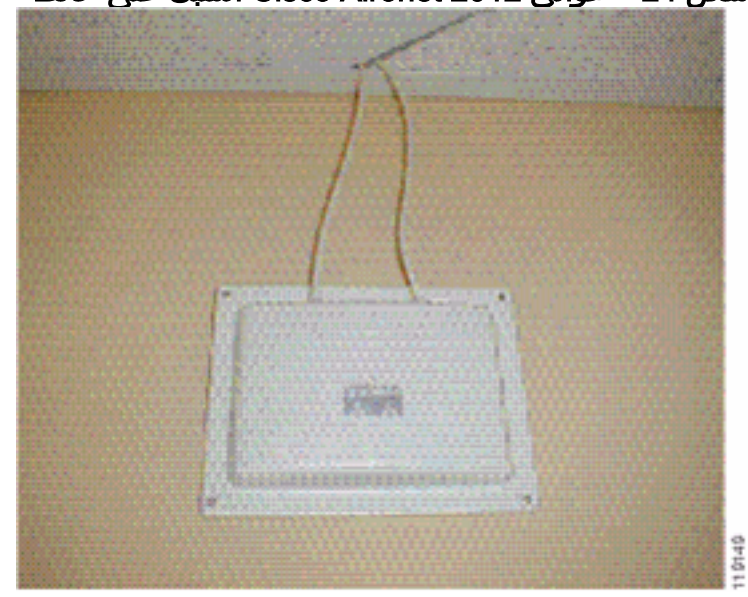

شكل 24—هوائي 2012 Aironet Cisco المثبت على حائط

بالنسبة للمناطق التي يكون فيها حركة مرور المستخدم مرتفعة (مثل المساحات المكتبية والمدارس ومتاجر البيع بالتجزئة والمستشفيات)، توصي Cisco بوضع نقطة الوصول بعيدا عن الأنظار ووضع الهوائيات غير المعرقلة أسفل السقف. يجب ألا تتجاوز المسافة بين الهوائيات التي لا تحتوي على إختلافات 18 بوصة.

#### <span id="page-32-0"></span>التشوه متعدد المسارات والتداخل

يتأثر أداء الخرج لشبكة WLAN بالإشارات غير القابلة للاستخدام. يمكن إحداث تداخل الشبكة المحلية اللاسلكية (WLAN) من خلال أفران الموجات الدقيقة أو الهواتف التي تعمل بدون أسلاك بسرعة 2. 4 جيجاهرتز أو أجهزة Bluetooth أو الأجهزة الإلكترونية الأخرى التي تعمل في مدى موجات .2 4 جيجاهرتز. يأتي التداخل أيضا عادة من نقاط الوصول الأخرى وأجهزة العميل التي تنتمي إلى الشبكة المحلية اللاسلكية لكنها تكون بعيدة بما فيه الكفاية حتى تضعف إشارتها أو تصبح تالفة. كما يمكن لنقاط الوصول التي ليست جزءا من البنية التحتية للشبكة أن تتسبب في تداخل الشبكة المحلية اللاسلكية (WLAN (كما يمكن تحديدها كنقاط وصول مخادعة.

يؤدي التداخل والتشوه متعدد المسارات إلى تقلب الإشارة المرسلة. التداخل يقلل نسبة الإشارة إلى التشويش (SNR( لمعدل بيانات معين. تزداد أعداد إعادة محاولة الحزم في منطقة يكون فيها التداخل و/أو التشوه متعدد المسارات مرتفعا. ويشار إلى التداخل أيضا بمستوى الضجيج أو الأرضية المشوشة. يجب أن تكون قوة الإشارة المستلمة من نقطة الوصول المقترنة بها عالية بما يكفي لفك ترميز مستوى ضوضاء المستقبل بشكل صحيح. ويشار إلى هذا المستوى من القوة بنسبة الإشارة إلى التشويش، أو SNR. تبلغ قيمة SNR المثالية لبطاقة 25 Vocera ديسيبل. على سبيل المثال، إذا كان أرضية التشويش 95 ديسيبل لكل مليوات (dBm (وكانت الإشارة المستلمة في الهاتف 70 ديسيبل لكل ميللي وات، فإن نسبة الإشارة إلى التشويش تكون 25 ديسيبل. (انظر الشكل .25)

#### شكل 25 - نسبة الإشارة إلى الضوضاء (SNR(

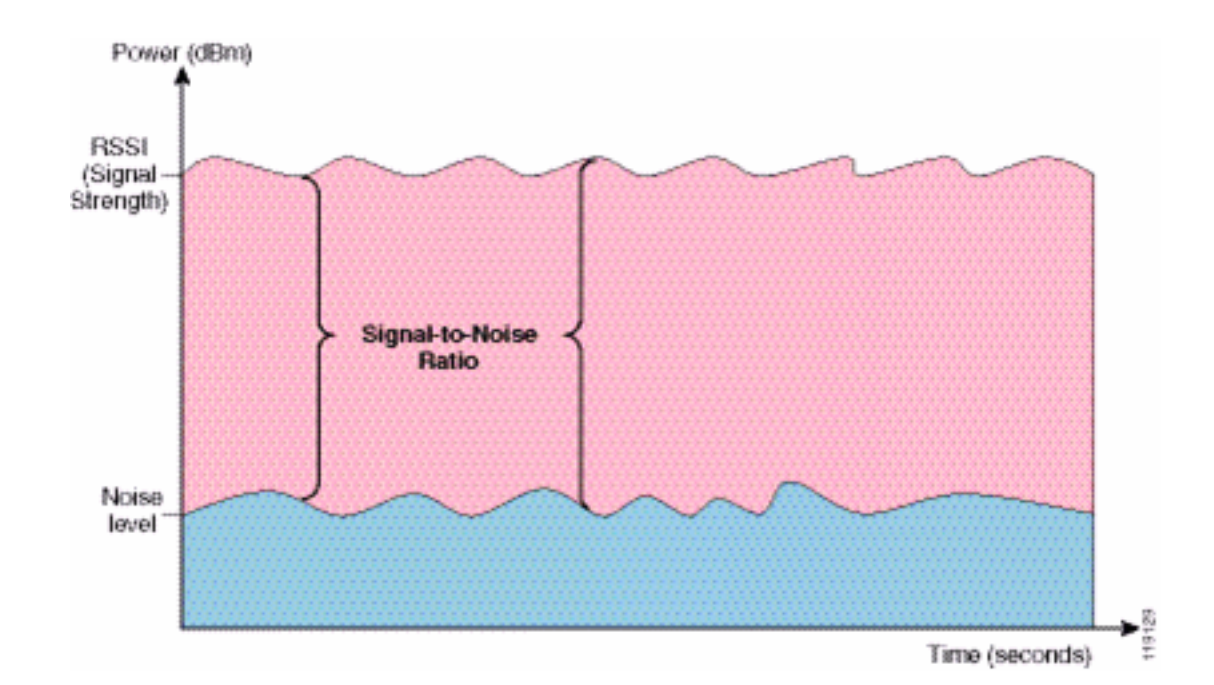

عندما تقوم بتغيير نوع ومكان الهوائي، فإنه يمكن أن يقلل التشوه والتداخل بين المسارات المتعددة. يضيف كسب الهوائي إلى مكاسب النظام ويمكن أن يقلل التداخل إذا لم يكن جهاز الإرسال المتداخل أمام الهوائي الاتجاهي مباشرة.

في حين أن الهوائيات الموجهة يمكن أن تكون ذات قيمة كبيرة لتطبيقات معينة داخل المباني، فإن الغالبية العظمى من التركيبات داخل المباني تستخدم هوائيات تعمل في جميع الاتجاهات. يجب أن يتم تحديد الإتجاه بدقة من خلال إستطلاع صحيح ومناسب للموقع. سواء أكنت تستخدم هوائيا في جميع الاتجاهات أو هوائيات تصحيح، فإن البيئات الداخلية تتطلب هوائيات متنوعة للحد من التشوه متعدد المسارات. تتيح أجهزة الاتصال اللاسلكية من السلسلة Cisco Series Aironet دعم التنوع.

### <span id="page-33-0"></span>توهين الإشارة

يحدث توهين الإشارة أو فقدان الإشارة حتى عند مرور الإشارة عبر الهواء. يكون فقد قوة الإشارة أكثر وضوحا عندما تمر الإشارة عبر كائنات مختلفة. قوة الإرسال التي تبلغ 20 مللي واط تعادل 13 ديسيبل لكل ميللي وات. ومن ثم، إذا كانت القدرة المرسلة عند نقطة الدخول لجدار من الجدار المصنوع من الجص تبلغ 13 ديسيبل لكل ميللي وات، فإن قوة الإشارة تقل إلى 10 ديسيبل لكل ميللي وات عند الخروج من ذلك الجدار. يوضح هذا الجدول الخسارة المحتملة في قوة الإشارة نتيجة لأنواع مختلفة من الكائنات.

#### توهين الإشارة الناجم عن أنواع مختلفة من الكائنات

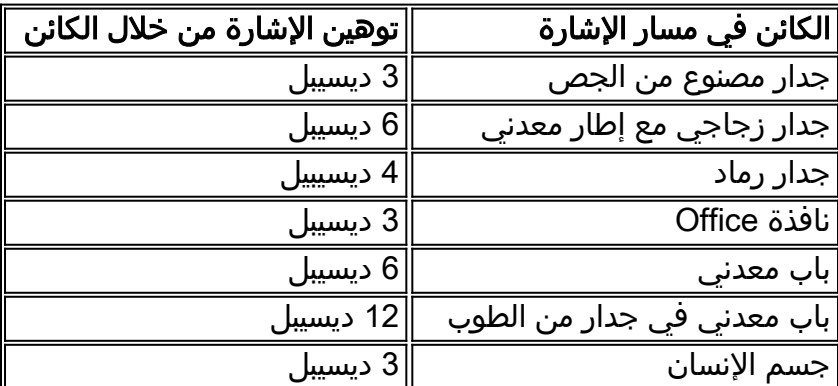

يحتوي كل موقع تم استطلاعه على مستويات مختلفة من التشوه متعدد المسارات وفقدان الإشارة وضجيج الإشارة. عادة ما تكون المستشفيات البيئة الأكثر تحديا لإجراء المسح بسبب التشوهات عالية المسارات وفقدان الإشارة وضجيج الإشارة. تستغرق المستشفيات وقتا أطول لإجراء عمليات المسح، وتتطلب عددا أقل من نقاط الوصول، وتتطلب معايير أداء أعلى. تعتبر طوابق التصنيع والمتاجر هي الخطوة التالية الأصعب للمسح. تحتوي هذه المواقع بشكل عام على سطيح معدني والعديد من الأجسام المعدنية على الأرض، مما يؤدي إلى إشارات منعكسة من شأنها إعادة خلق تشوه متعدد المسارات. تتميز مباني المكاتب ومواقع الضيافة بشكل عام بدرجة عالية من تخفيف الإشارة، ولكن بدرجة أقل من التشويه المتعدد المسارات.

## <span id="page-34-0"></span>معلومات ذات صلة

- [نشر وحدات التحكم في الشبكة المحلية اللاسلكية من السلسلة Series X440 Cisco](//www.cisco.com/en/US/docs/wireless/technology/controller/deployment/guide/dep.html?referring_site=bodynav)
	- <u>[تصميم شبكة مرجع الحل](//www.cisco.com/iam/unified/ipcc601/Solution_Reference_Network_Design.htm?referring_site=bodynav)</u>
	- [مواصفات نظام إتصالات Vocera](http://www.vocera.com/products/specifications.aspx?referring_site=bodynav)
	- [الدعم التقني والمستندات Systems Cisco](//www.cisco.com/cisco/web/support/index.html?referring_site=bodynav)

ةمجرتلا هذه لوح

ةيل المادة الله من الناساب دنت ساب دنت مادينين تان تون تان ال ملابات أولان أعيمته من معت $\cup$  معدد عامل من من نيمدخت في ميدان أول العامل م امك ققيقا الأفال المعان المعالم في الأقال في الأفاق التي توكير المالم الما Cisco يلخت .فرتحم مجرتم اهمدقي يتلا ةيفارتحالا ةمجرتلا عم لاحلا وه ىل| اًمئاد عوجرلاب يصوُتو تامجرتلl مذه ققد نع امتيلوئسم Systems ارامستناه انالانهاني إنهاني للسابلة طربة متوقيا.